République Algérienne Démocratique et Populaire Ministère de l'Enseignement Supérieure et de la Recherche Scientifique Université Ahmed Draia - Adrar Faculté des Sciences et de la Technologie Département des Mathématiques et Informatique

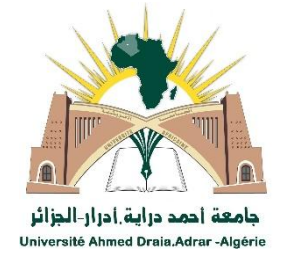

Mémoire de fin d'étude, en vue de l'obtention du diplôme de Master en informatique

**Option :** Réseaux et Systèmes Intelligents

# Thème

# **Conception d'un modèle pour le scenario pédagogique**

# **Préparés par**

MAATOUK Fatma & CHARI Leila

- **Encadré par :** Dr .TOUABI Abdelkader
- **Président:** Dr. OMARI Mohammed
- **Examinateur:** Mr. KADDI Mohammed

 **Examinateur:** Mr. RABHI Seddik

**Année Universitaire** : **2016/2017**

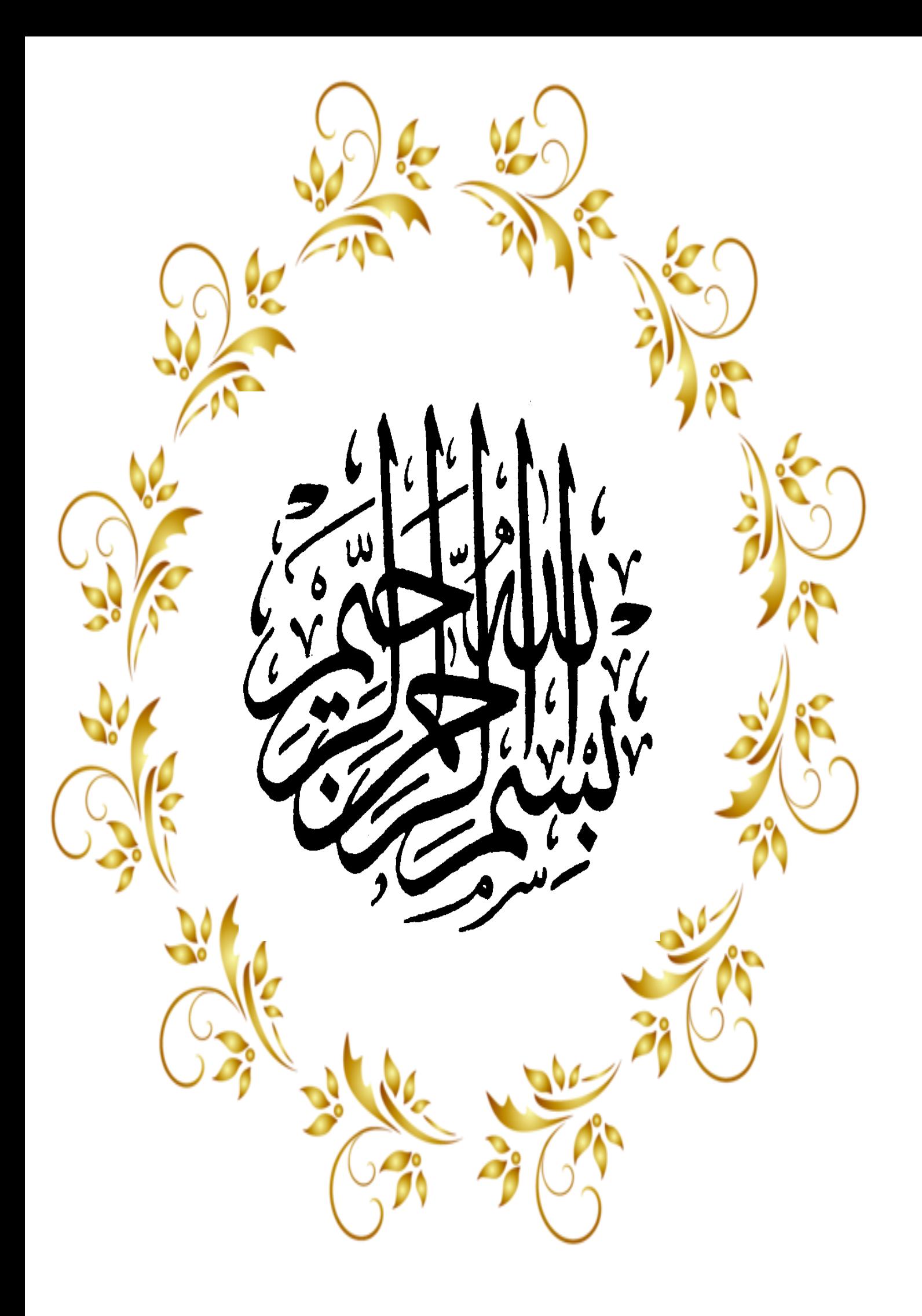

# **Résumé**

L'application des Technologies de l'Information et de la Communication (TIC) au domaine de la formation a conduit à la création de cette nouvelle réalité appelée e-Learning.l'enseignement à distance, devenu désormais un atout important pour la formation. Ce travail est constitué de deux parties, la première partie est clairement théorique, ou nous avons étudiées les types des méthodes pédagogiques, Types de scénarios pédagogiques et conception d'un cours en ligne. La deuxième partie nous avons utilisé une plate-forme open source appelée Moodle pour à proposé la conception et la mise en place d'un scénario pédagogique pour un cours en ligne. L'apprenant est suivi tout au long de son apprentissage. Dans ce système, les formateurs et les apprenants communiquent individuellement ou en groupe, l'administrateur installe et assure la maintenance de ce système, gère les accès et les droits des utilisateurs.

# **Mots-clés**

La plateforme Moodle, e-Learning, scénario pédagogique, MYSQL, PHP.

# **ABSTRACT**

The application of Information and Communication Technologies (TIC) to the training area led to the creation of this new reality called e-learning. Distance learning became an important totality for training. This work is made up of two parts, the first part is clearly theoretical, or we have studied types of teaching methods, Types of teaching scenarios and Designing an online course. The second part we used an open source platform called Moodle for proposing design and implementation of a pedagogical scenario for an online course. The learner is followed throughout his / her learning. In this system, trainers and learners communicate individually or in groups, the administrator installs and maintains the system, manages user access.

## **Key-words**

The Moodle platform, e-learning, pedagogical scenario, MYSQL, PHP

# *Remerciements*

 *« Qui ne remercie pas les gens ne remerciera pas le Dieu »*

 *Avant de présenter ce travail, nous tenons à remercier ALLAH tout puissant, de nous avoir permis d'arriver à ce niveau d'étude, et aussi pour nous avoir donné beaucoup de patience et de courage sans oublier nos parents qui n'ont lésiné sur aucun problème pour nous apporter toute l'aide nécessaire pour atteindre ce niveau qui nous permettra d'assurer notre avenir.*

 *A travers cette modeste thèse nous tenons à présenter nos sincères remerciements et notre profonde reconnaissance à notre aimable encadreur : Dr. TOUABI Qui a bien voulu nous encadrer. Nous le remercie vivement pour Son soutien et ses conseils précieux et sans oublier Mr. Khaouid Ali & Dr.OMARI Mouhammed & Ma frère .MAATOUK Mustapha & MAATOUK Hassan & Abd el Hamid qui nous ont donné leurs temps et leur aide.*

 *Nous exprimons nos reconnaissances à touts les enseignants de la faculté des Sciences et de la Technologie. Merci pour la bonne formation de base que nous avons bénéficiés auprès de vous, nos amis et tous ceux qui nous ont prêté mains fortes pour la réalisation du projet.*

*MERCI* 

CELC

 *Merci à tous ceux et celles qui ont contribués de prés ou de loin Dans l'accomplissement de ce travail.*

# *Dédicace*

*Tous mes remerciements à dieu le tout-puissant et que la grâce et paix soient sur notre prophète Mohammed.*

*Je dédie ce modeste travail à: À ma chère mère* **"***Safia* **"**

*De qui m'a allaité à l'amour et la compassion, Un symbole de l'amour*

*Et le baume de guérison : Ma mère bien-aimé (Que Dieu la protéger). À mon cher père* **"***Mohamed***"** *Du berceau à moi à travers la science.*

 *À ma chère Mère-grand* **"***Ambarka* **"** *et* **"***Khadîdja***"** *;À mon très cher oncle* "*Mohammed*"*et mes tantes* " *Fatma,Fadila*" *;À tous mes frères* "*Mustapha,Hassen,Daoud*" *pour leur patience et Aide moi ; et mes sœurs* "*Latifa, Mimouna, Zohra, Widade*"*.*

*Comme je ne l'oublierai pas mon fiancé Abd elkader et ses frères, chacun en son nom. À toute ma famille ;* 

 *À mon binôme leila ; À tous mes amis chacun en son nom ; Et toute ma promotion d'informatique de l'année 2016/2017 ;*

> *Pour repérer Zgelaoah ; Pour tout son contenu mon cœur n'a pas été aligné sur ma plume.*

> > atma

# *Dédicace*

*Tous mes remerciements à die le tout-puissant et que la grâce et paix soient sur notre prophète Mohammed.*

 *Je dédie ce modeste travail à:*

 *À ma chère mère (Que Dieu la protéger). Àla mémoire de mon père miséricorde de Dieu. À mon très cher mari SALMI Mouhammed pour leur patience et Aide moi; À mon frère Abd elhamid et* A mes tantes et petit enfant Islam et Amina bahadi  *À mon binôme Fatma; À toute ma famille; tous mes amis et toute ma promotion* d'informatique de l'année 2016-2017.

I

ļ

# **Sommaire**

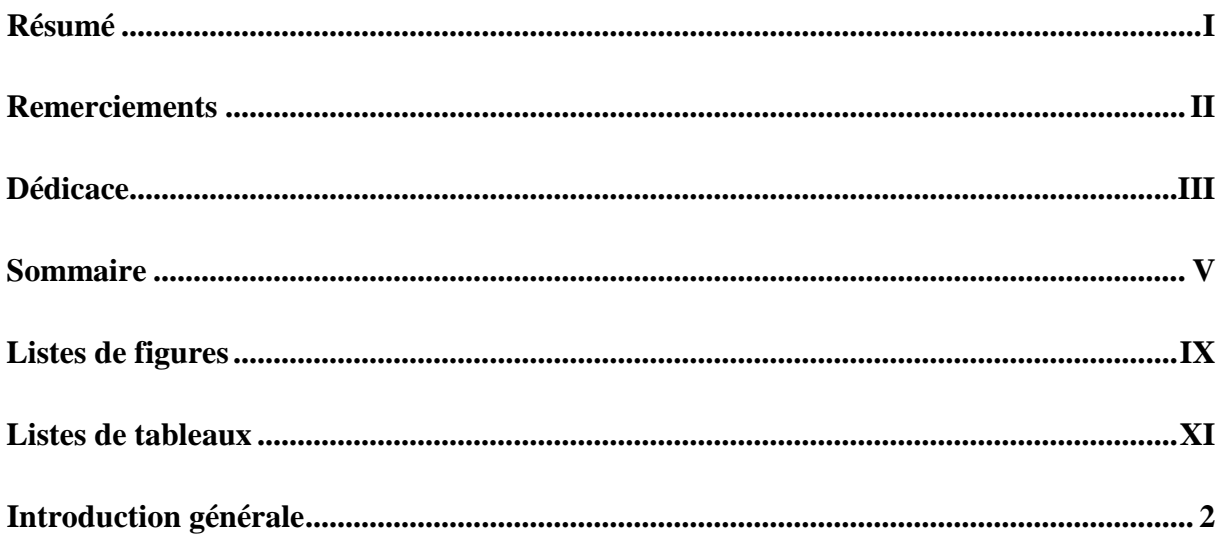

# **Chapitre I : Concepts et définitions**

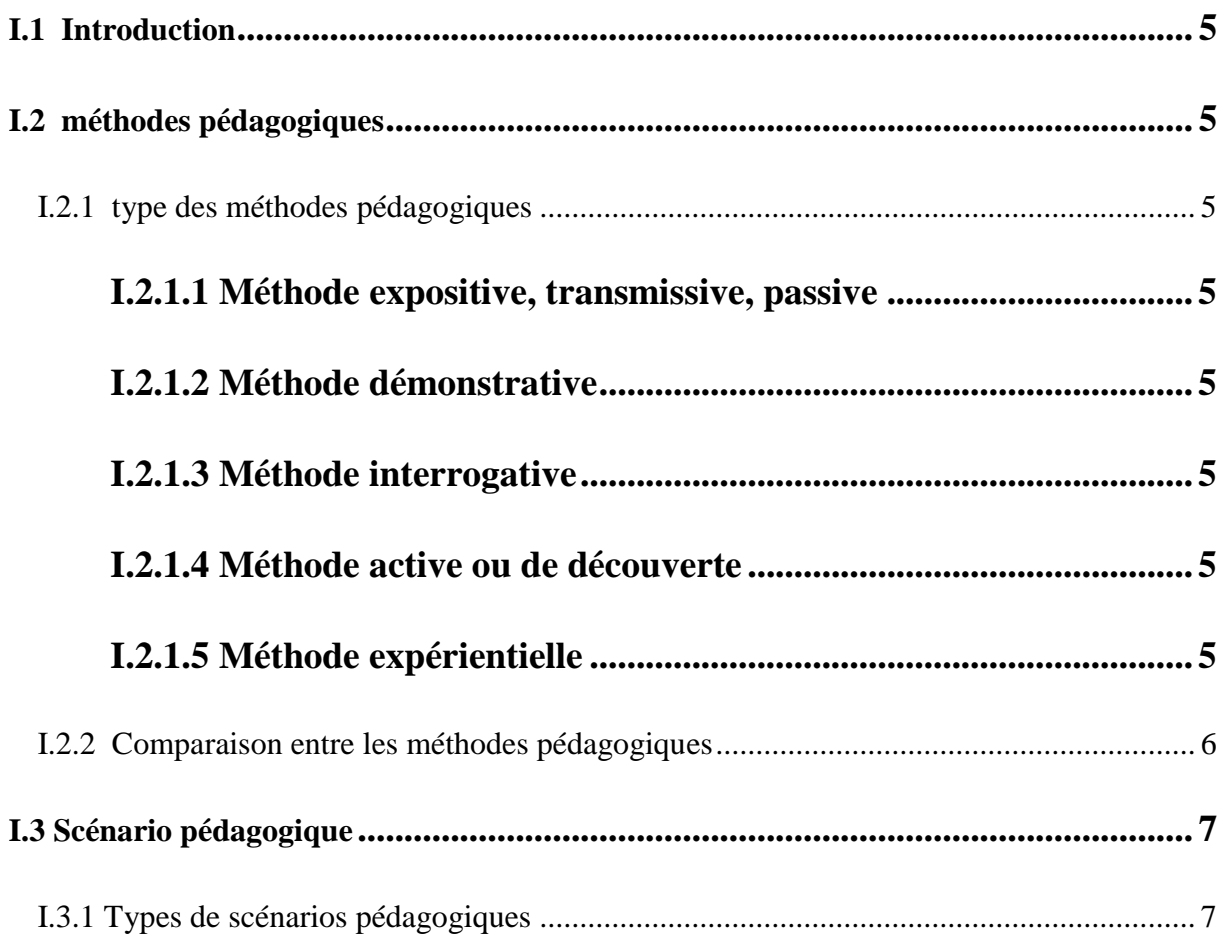

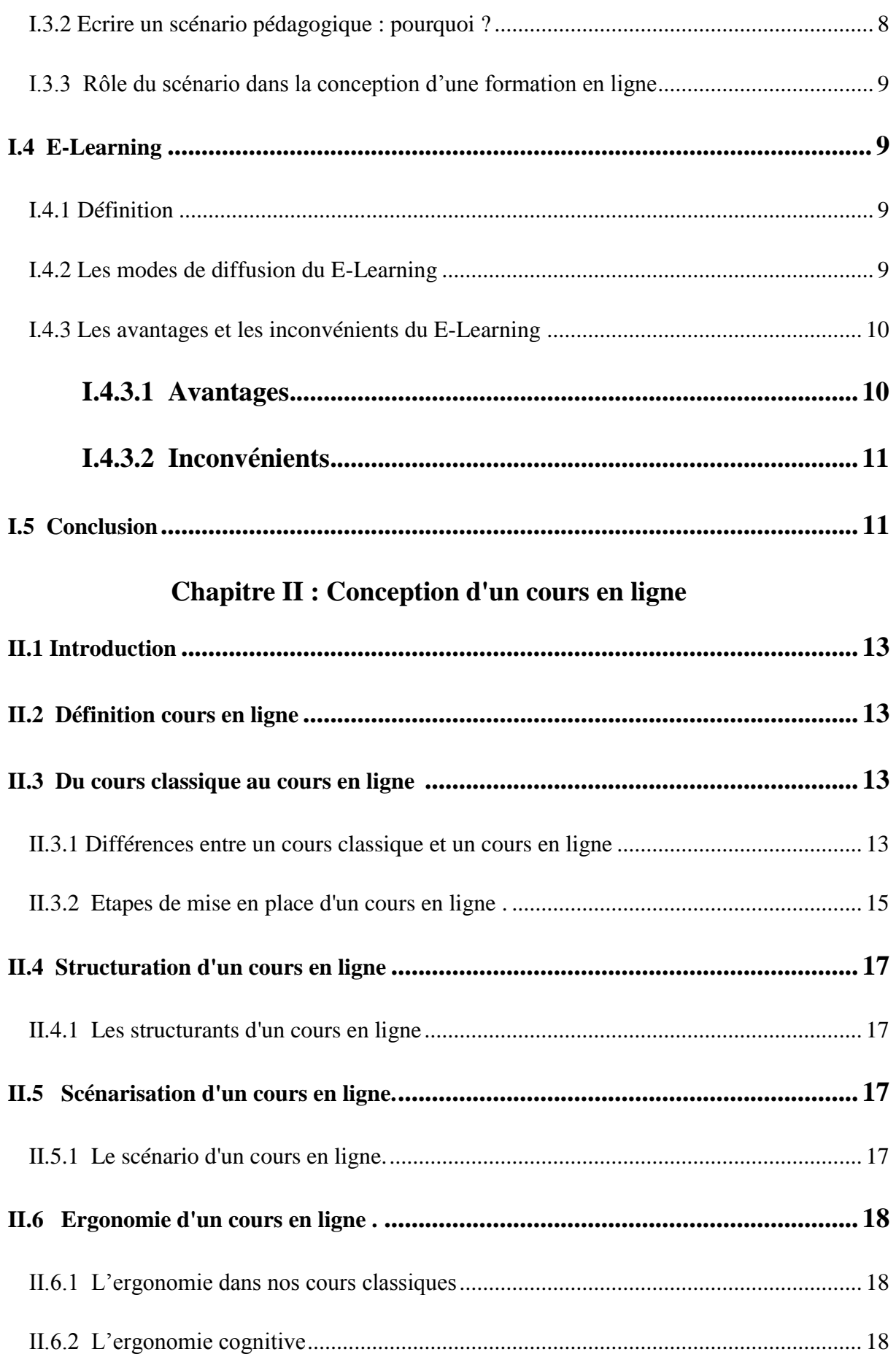

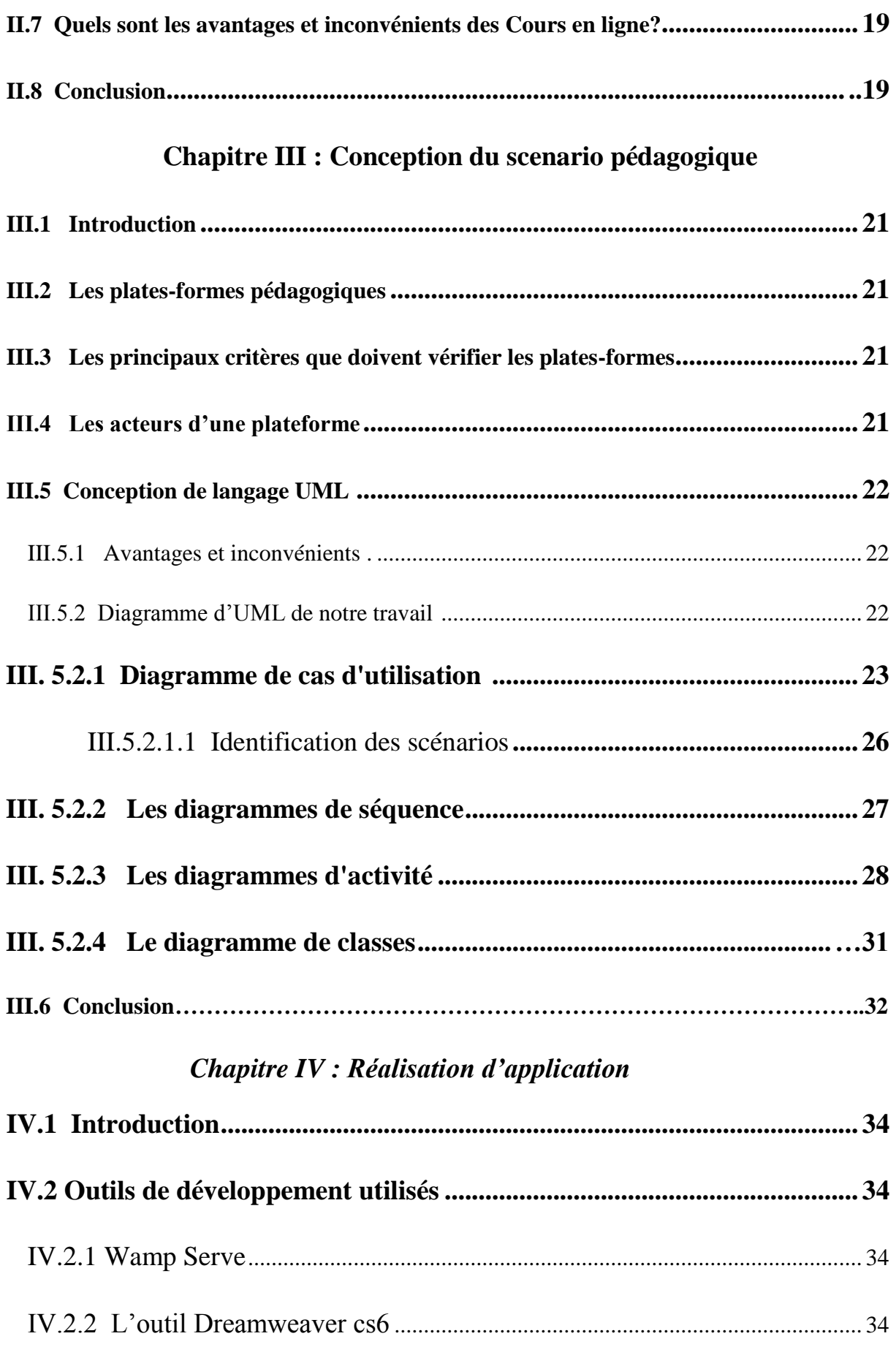

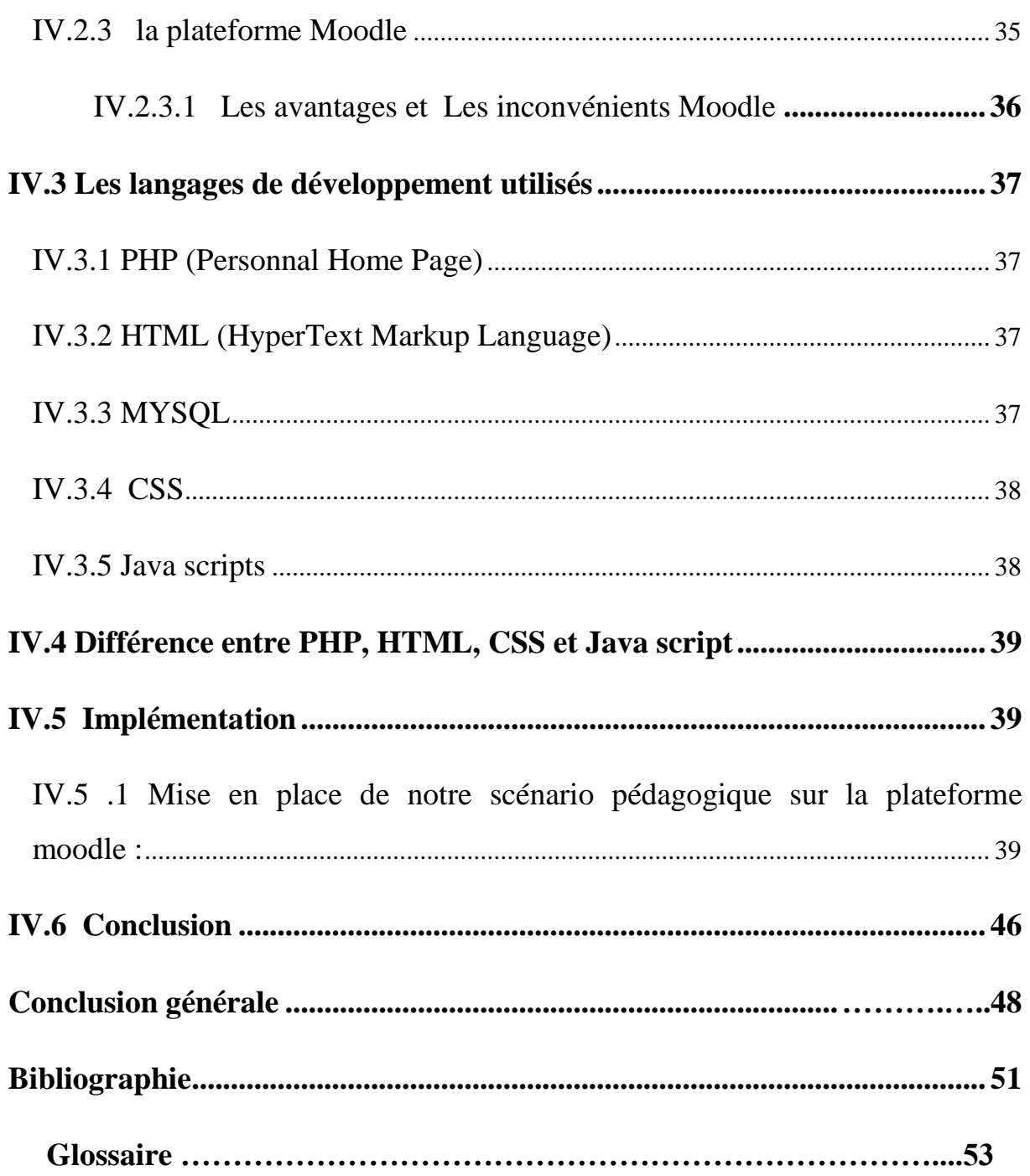

# **Liste des Figures**

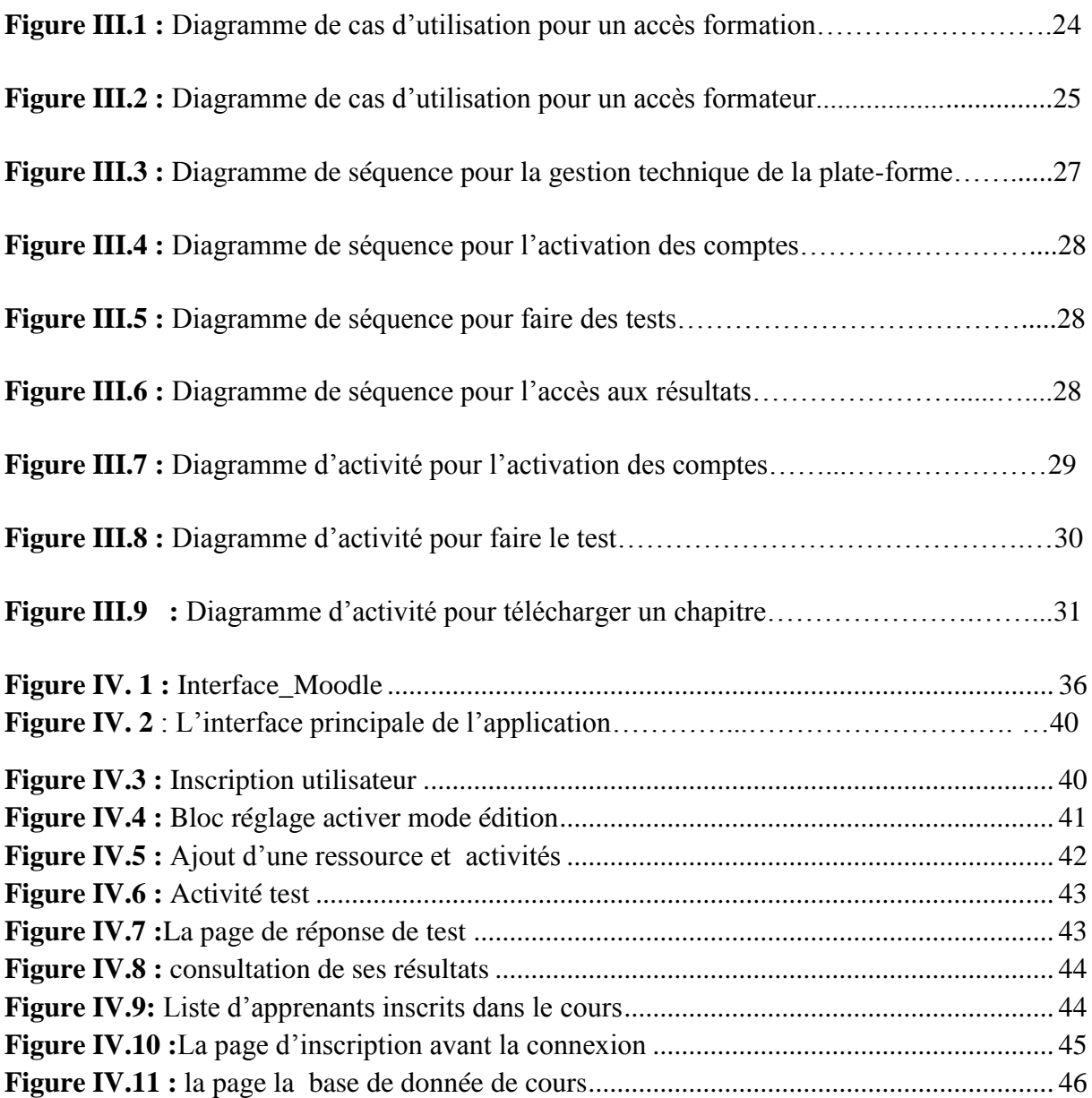

# **Liste des tableaux**

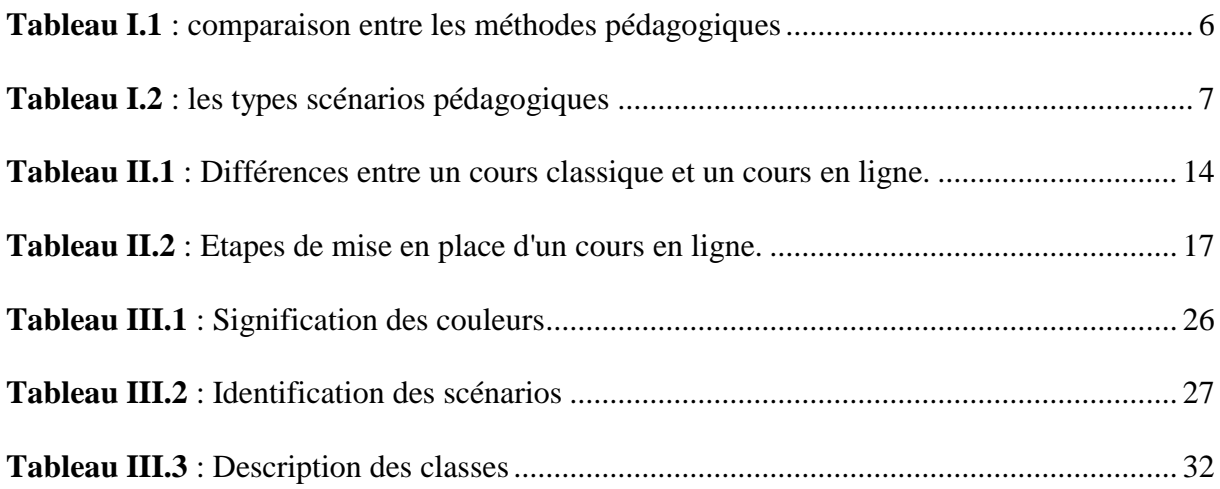

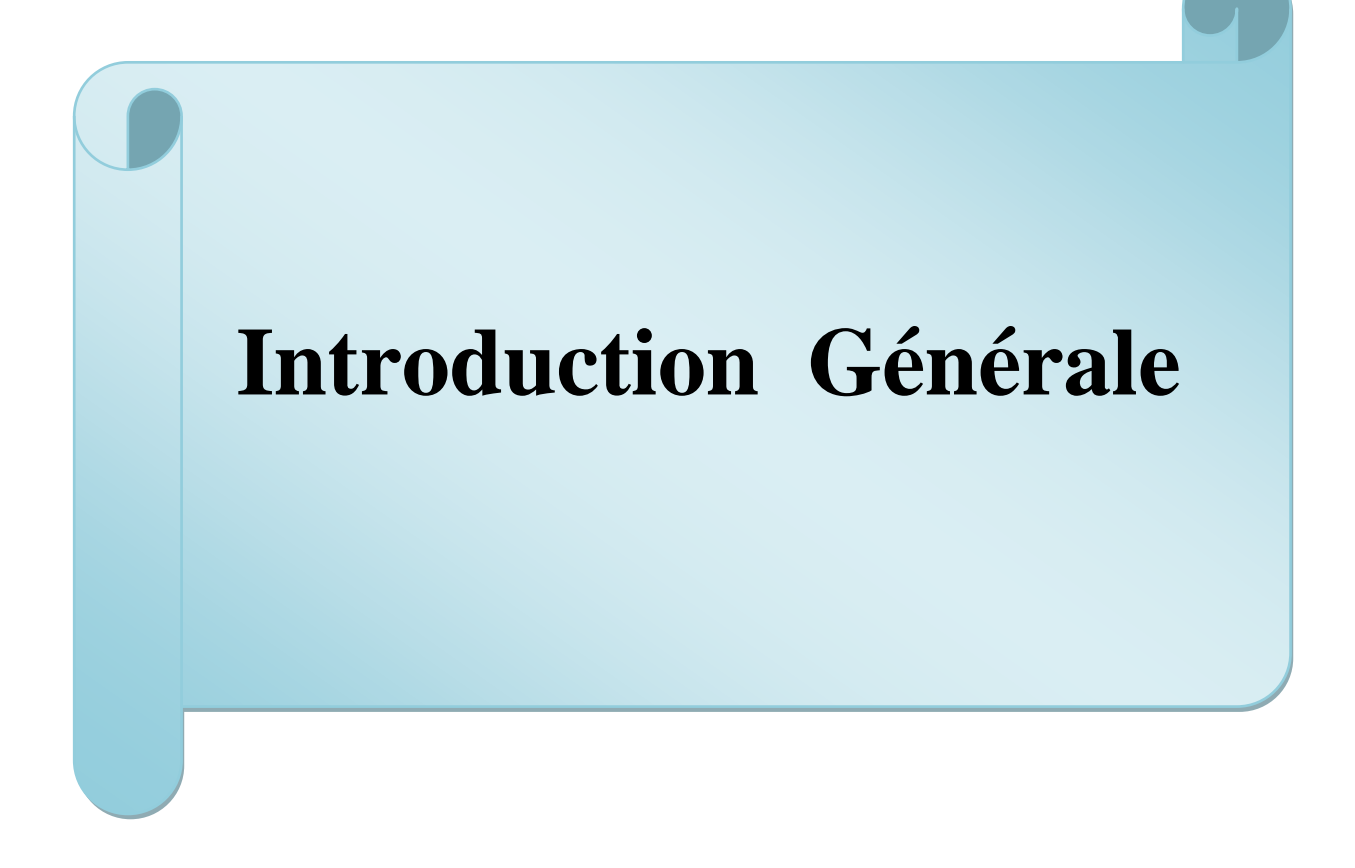

# **Introduction générale**

Le fusionnement de l'informatique et des télécommunications dans le domaine de la formation a permis d'abolir les distances, et de faciliter l'accès au savoir.

Au fond, l'Internet reste essentiellement fait exactement ce qu'il était d'abord destiné à faire le transfert de l'information. La façon dont elle le fait aujourd'hui, cependant, est très différent de la façon dont elle l'a fait il y a environ dix ans. Les gens ne veulent pas seulement lire les lignes de texte sur l'interne, ils veulent interagir avec les pages Web et pour meilleure utilisation et meilleure «expérience».

L'introduction des nouvelles Technologies de l'Information et de la Communication "TIC" dans la formation à distance (FAD) a fait apparaitre un nouveau mode d'apprentissage appelé le e-Learning. Il s'agit d'une évolution rapide des technologies pour l'apprentissage, rendue possible par le développement planétaire de l'Internet. Ce mode d'apprentissage est basé sur l'accès des formations en ligne, interactives, Cet accès permet de développer les compétences des apprenants, tout en rendant le processus d'apprentissage indépendant du temps et du lieu.

Notre travail se rattache plus particulièrement à la formation à distance en mode synchrone. Dans cette situation, le formateur et les apprenants sont présents sur le réseau à distance et au même moment, afin que le formateur puisse apporter une aide aux apprenants de façon synchrone dans leur processus. L'objectif de notre étude est de mettre en place une scénarisation des activités d'apprentissage d'apprenants distants et de pouvoir intervenir auprès de ces derniers. De notre point de vue d'informaticiens, Nous utiliserons la plate-forme open source moodle qui signifie Modular Object Oriented Dynamic Learning Environnement, une plate-forme d'apprentissage en ligne (ou plate-forme d'e-Learning). Moodle est un programme conçu pour être utilisable sur tout ordinateur.

Sur le plan pratique, on utilisera une plate-forme, qui est un logiciel regroupant les outils nécessaires aux trois principaux types d'utilisateurs : le formateur, l'apprenant et l'administrateur.

- L'administrateur installe et assure la maintenance du système.
- Le formateur peut mettre ses cours en ligne, incorporer des ressources pédagogiques multimédias et effectuer un suivi des activités avec ses apprenants.

 L'apprenant consulte en ligne ou télécharge les cours, a une vue de l'évolution de son travail, effectue des exercices. Il peut parfois communiquer avec un formateur ou d'autres apprenants via un forum.

Ce mémoire sera organisé en quatre chapitres :

# **Chapitre I : Concepts et définitions** :

Ce chapitre présentera les type des méthodes pédagogiques et types de scénarios pédagogique et concepts de E-Learning, ses avantages et ses inconvénients.

# **Chapitre II : Conception d'un cours en ligne:**

Nous présenterons les différences entre un cours classique et un cours en ligne et quels sont les avantages et inconvénients des Cours en ligne?

# **Chapitre III : Conception du scénario pédagogique:**

Nous proposerons une conception UML (Unified Model Langage) du e-Learning à l'aide des différents diagrammes (diagramme de cas d'utilisation, diagramme de séquences, diagramme d'activités et diagramme de classes).

# **Chapitre IV :** Réalisation d'application :

Dans cette partie nous verrons l'implémentation en utilisant la plate-forme moodle.

Enfin nous terminerons ce mémoire par une conclusion générale et des perspectives

# **Chapitre I Concepts et définitions**

# <span id="page-16-0"></span>**I.1 Introduction**

Dans ce chapitre nous commençons par définir les différentes méthodes pédagogiques suivies d'un tableau comparatif Finalement, nous passons aux scénarios pédagogiques pour arriver au e-Learning ensuite.

# <span id="page-16-1"></span>**I.2 méthodes pédagogiques**

 Une méthode pédagogique décrit le moyen pédagogique adopté par l'enseignant pour favoriser l'apprentissage et atteindre son objectif pédagogique.

# <span id="page-16-2"></span>**I.2.1 type des méthodes pédagogiques [1]**

Les différentes méthodes pédagogiques :

# <span id="page-16-3"></span>**I.2.1.1 Méthode expositive, transmissive, passive**

L'enseignant maitrise un contenu structuré et transmet ses connaissances sous forme d'exposé.

# <span id="page-16-4"></span>**I.2.1.2 Méthode démonstrative**

L'enseignant détermine un chemin pédagogique : il montre, fait formuler l'apprenant pour évaluer le degré de compréhension.

# <span id="page-16-5"></span>**I.2.1.3 Méthode interrogative**

L'apprenant est reconnu comme possédant des éléments de connaissance ou des représentations du contenu à acquérir. A l'aide d'un questionnement approprié, l'enseignant permet à l'apprenant de construire ses connaissances par lui-même ou de faire des liens et de donner du sens à ces éléments épars.

# <span id="page-16-6"></span>**I.2.1.4 Méthode active ou de découverte**

L'enseignant crée un scénario pédagogique avec du matériel qui permet d'utiliser les essais, les erreurs et le tâtonnement pour apprendre. Il mobilise l'expérience personnelle de l'apprenant ou celle d'un groupe d'apprenants pour résoudre le problème.

# <span id="page-16-7"></span>**I.2.1.5 Méthode expérientielle**

 De nombreuses disciplines ou savoirs ne peuvent s'enseigner mais s'apprennent en faisant avec des personnes qui savent faire comme par exemple, la médecine. Aujourd'hui, de nouveaux métiers ou fonctions et certains savoirs ne sont pas encore formalisés dans des écrits ou reconnus comme tels Dans ce cas, ce savoir est acquis par l'étudiant et par l'action

<span id="page-17-0"></span>en règle général dans un projet réel. L'enseignant incite à la formalisation du savoir-faire par l'apprenant qui est le vrai producteur du savoir qu'il partage et réélabore avec d'autres.

# **I.2.2 Comparaison entre les méthodes pédagogiques**

Le tableau I.1 ci-dessous propose une comparaison entre les méthodes pédagogiques sous forme d'avantages et inconvénients :

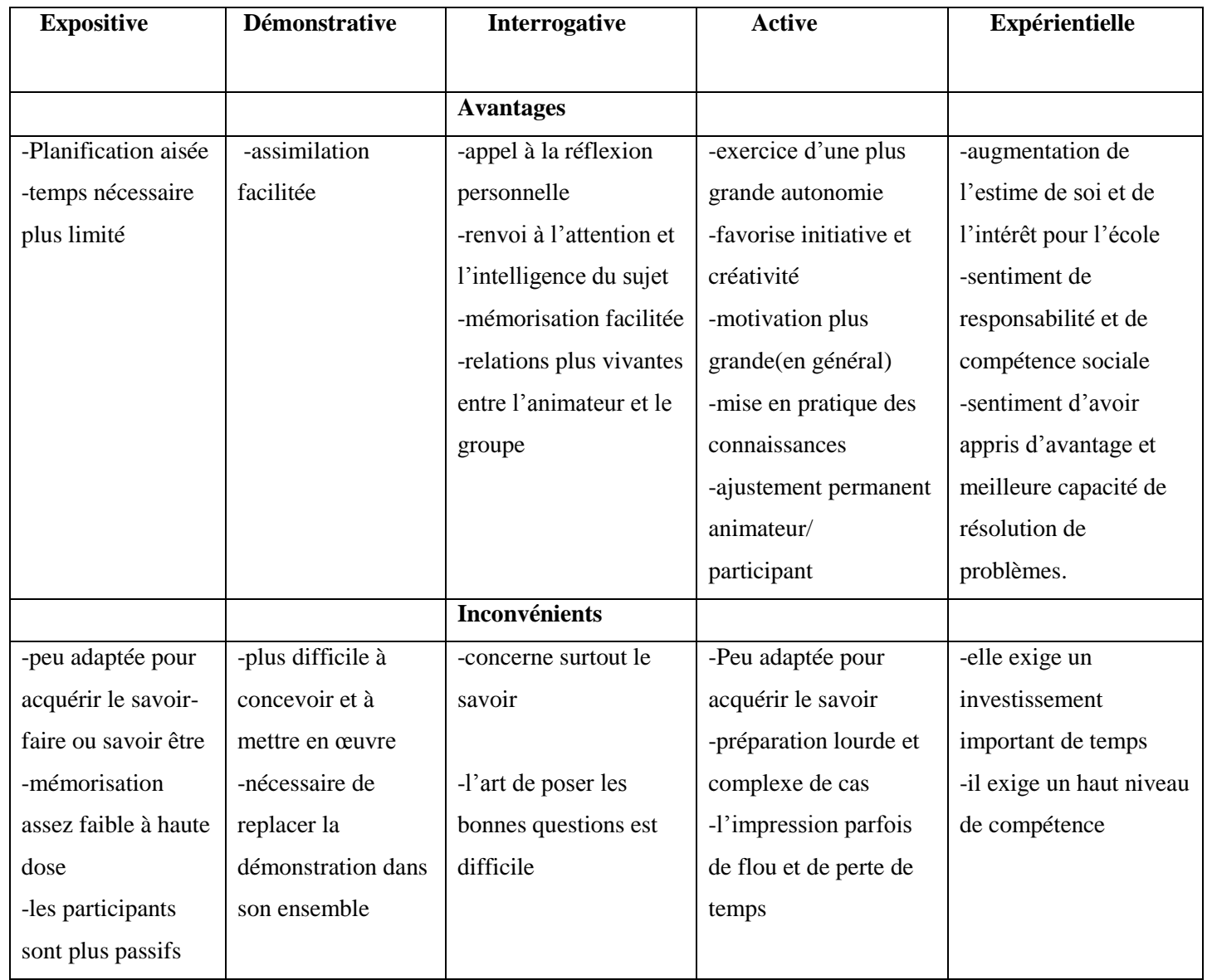

<span id="page-17-1"></span> **Tableau I.1 :** comparaison entre les méthodes pédagogiques **[4]**

# **I.3 Scénario pédagogique**

Un scénario pédagogique présente une activité d'apprentissage « clé en main », initiée par un enseignant afin d'encadrer les apprentissages de ses apprenants (avant, pendant et après l'activité et d'évaluation, mise en situation, ressources didactiques, etc.). Un scénario pédagogique présente une démarche visant l'atteinte d'objectifs pédagogiques et l'acquisition de compétences générales ou spécifiques reliées à une ou plusieurs disciplines selon les modalités et les spécifications du programme d'études. Le scénario donne lieu à un projet, une activité particulière d'apprentissage, dont la réalisation fait appel aux ressources de l'Internet et aussi, éventuellement, à des documents imprimés, audiovisuels ou multimédia. Une fiche normalisée de scénario pédagogique est un aide-mémoire qui permet le partage des ressources et des projets entre pédagogues. **[2]**

# <span id="page-18-0"></span>**I.3.1 Types de scénarios pédagogiques**

 Le tableau (I.2) suivant contient une description ainsi que les avantages et inconvénients des scénarios pédagogiques :

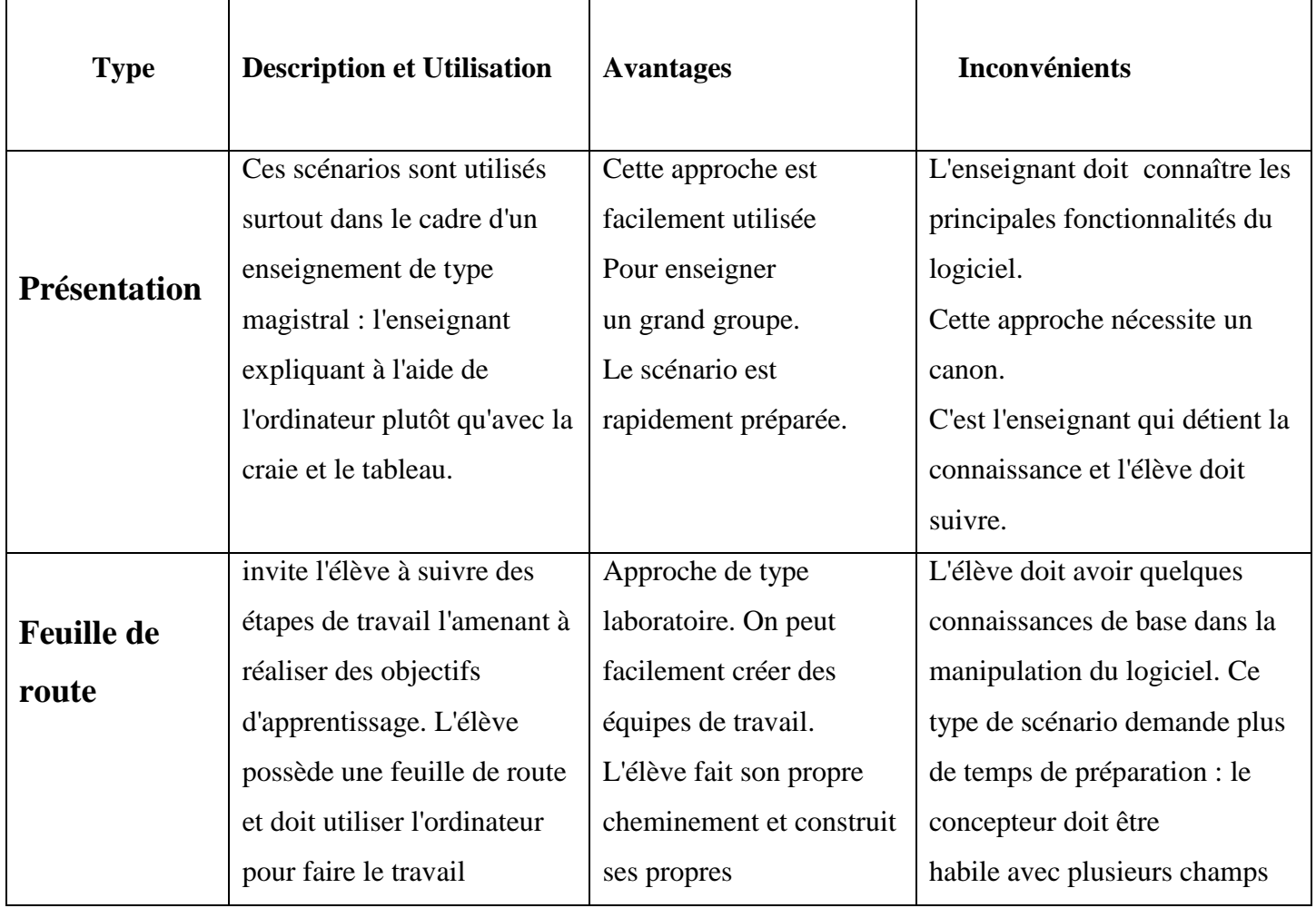

|                    | demandé.                     | connaissances.              | de l'informatique : logiciel de |  |  |  |  |
|--------------------|------------------------------|-----------------------------|---------------------------------|--|--|--|--|
|                    |                              |                             | graphisme, traitement de texte  |  |  |  |  |
|                    |                              |                             | et éventuellement le langage    |  |  |  |  |
|                    |                              |                             | HTML.                           |  |  |  |  |
|                    |                              |                             |                                 |  |  |  |  |
| <b>Autodidacte</b> | L'élève utilise l'ordinateur | Ces scénarios sont          | De la part du concepteur,       |  |  |  |  |
|                    | pour suivre son cours.       | utilisés dans le cadre d'un | demande énormément de           |  |  |  |  |
|                    |                              | enseignement                | temps de préparation et exige   |  |  |  |  |
|                    |                              | individualisé. On peut      | une très grande connaissance    |  |  |  |  |
|                    |                              | utiliser ces scénarios      | de l'informatique.              |  |  |  |  |
|                    |                              | dans une classe ayant un    |                                 |  |  |  |  |
|                    |                              | seul ordinateur ou encore   |                                 |  |  |  |  |
|                    |                              | dans un laboratoire         |                                 |  |  |  |  |
|                    |                              | informatique. Il n'est pas  |                                 |  |  |  |  |
|                    |                              | nécessaire de connaître     |                                 |  |  |  |  |
|                    |                              | l'informatique pour         |                                 |  |  |  |  |
|                    |                              | utiliser ces scénarios.     |                                 |  |  |  |  |
|                    |                              |                             |                                 |  |  |  |  |

**Tableau I.2 :** les types scénarios pédagogiques**[2]**

# <span id="page-19-0"></span>**I.3.2 Ecrire un scénario pédagogique : pourquoi ? [3]**

• **Contractualiser sur un contenu** que ce soit dans le cadre d'une commande interne, ou externe. Le formateur valide avec le responsable de stage le scénario afin de vérifier qu'il est bien en cohérence avec l'analyse de besoins.

• **Garantir l'atteinte des objectifs :** se poser pour écrire le déroulé d'une formation permet de se poser les bonnes questions. En fonction d'objectifs de formation et d'un public donnés, quels sont les messages essentiels à faire passer qu'il faut composer aussi avec les contraintes de temps.

• **Se mettre en sécurité lors de sa prestation.** Lorsqu'on a bien préparé sa formation, on est moins anxieux et donc plus présent au groupe. Le scénario permet de ne pas perdre le fil de sa journée, de ne pas négliger ou oublier des séquences, de ne pas se faire dépasser par le temps, d'atteindre les objectifs fixés. C'est un **filet de sécurité rassurant.** 

• **Organiser la formation** au plan matériel : réservation d'un vidéo-projecteur, disposition particulière de la salle adaptée aux méthodes pédagogiques, choix d'un site d'observation, etc.

• **Capitaliser.** Le fait de formaliser le déroulé d'une formation permet d'en garder la mémoire pour le formateur lui-même et pour l'organisme de formation. Cela présente de multiples avantages :

**-** *gain de temps* pour la conception

**-** *transférabilité :* un scénario bien détaillé peut être mis en œuvre par des formateurs différents.

# <span id="page-20-0"></span>**I.3.3 Rôle du scénario dans la conception d'une formation en ligne**

-Le scénario pédagogique joue le rôle de prototype ou encore de squelette de la formation sans lui rien ne peut être fait convenablement.

-Il permet de répartir les différents rôles sur les différents acteurs de la formation (scénarios d'encadrement)

-Il permet aussi de définir les différentes étapes de déroulement de la formation (scénarios d'apprentissage).

# <span id="page-20-1"></span>**I.4 E-Learning [5]**

**Le E-Learning** est un mode d'apprentissage qui tire parti de l'usage des technologies de l'information et de la communication à tous les niveaux de l'activité de formation. Le terme e-Learning est utilisé pour désigner l'utilisation d'Internet dans le cadre d'une formation.

# <span id="page-20-2"></span>**I.4.1 Définition**

Abréviation de "Electronic Learning"; que l'on peut traduire par apprentissage ("Learning") par des moyens électroniques Le e-Learning définit tout dispositif de formation qui utilise un réseau local, étendu ou l'internet pour diffuser, interagir ou communiquer, ce qui inclut l'enseignement à distance.

# <span id="page-20-3"></span>**I.4.2 Les modes de diffusion du E-Learning [6]**

De façon simplifiée, on distingue 3modes de diffusion du E-Learning :

 **Asynchrone :** c'est une méthode de formation en temps différé qui permet à l'apprenant d'accéder à la formation à sa guise et autant de fois qu'il le désire. Le

9

dialogue entre les formateurs et les apprenants peut se faire via e-mail, messagerie instantanée et forums de discussion, Partage de documents.

- Synchrone : c'est une méthode en temps réel basée sur la parole et l'écoute. L'apprenant est en contact avec son formateur et les autres membres de sa classe virtuelle par partage d'application ou visioconférence. Les étudiants connectés posent leurs questions et reçoivent la réponse en temps réel, quelque soit la distance à condition bien sûr que la bande passante soit à la hauteur. Le dialogue entre les formateurs et les apprenants peut se faire via : Chat, Webcam, Micro, Partage d'applications, Fonctionnalités de prise en main à distance, Téléphone.
- **Mixte** : c'est une méthode qui combine les éléments asynchrones et synchrones. Il peut aussi être utilisé pour homogénéiser les savoirs avant une présentation, une conférence, une intervention ou une formation.

# <span id="page-21-0"></span>**I.4.3 Les avantages et les inconvénients du E-Learning [7]**

# <span id="page-21-1"></span>**I.4.3.1 Avantages**

 **Accessibilité :** l'e-Learning peut faciliter l'accès à la connaissance. Un ordinateur équipé d'une connexion à Internet. Il n'est pas nécessaire de se déplacer.

 **Flexibilité :** Selon la formule choisie, la formation peut être suivie à n'importe quel moment.

Performances : de nombreuses études mettent en avant de meilleurs résultats de la formation en e-Learning que lors d'une formation présentielle traditionnelle.

**Pratique :** l'e-Learning est un système de formation ultra-flexible. Il apprend sans se déplacer. Le suivi de la formation est facilité, et accessible en temps réel grâce aux outils de gestion.

 **Choix du mode de formation :** les formations en e-Learning permettent de choisir entre cours individuels ou collectifs.

 **Baisse des coûts de formation :** les coûts de formation sont réduis : pas de frais de déplacement, pas de perte de temps ni de frais d'hébergement. Le coût de la solution e-Learning est aussi inférieur au coût horaire d'un formateur. L'accès au cours est généralement illimité.

# <span id="page-21-2"></span>**I.4.3.2 Inconvénients**

 **Les problèmes techniques afférents au fonctionnement des systèmes de formation :** perturbation du réseau de communications, pannes des ordinateurs,

terminaux ou serveurs, attaques des documents électroniques de cours par des virus ou des pirates, etc.

 **L'accès à l'outil informatique est nécessaire :** l'utilisation de l'outil informatique limite la diffusion du E-Learning auprès d'une partie des collaborateurs.

 **La diffusion de cours e-Learning nécessite des équipements multimédia :** l'équipement de l'entreprise doit permettre la diffusion des contenus des cours. Cela concerne notamment les postes utilisateurs.

 **Maîtrise des outils :** l'e-Learning nécessite une maîtrise suffisante des outils informatiques et d'Internet pour pouvoir suivre la formation.

# <span id="page-22-0"></span>**I.5 Conclusion**

Dans ce chapitre nous avons défini les grands titres de notre thème qui sont : méthodes pédagogiques, scénarios pédagogiques et finalement e-Learning.

# **Chapitre II**

# **Conception d'un cours en ligne**

# <span id="page-24-0"></span>**II.1 Introduction**

 L'intégration des technologies de l'information et de la communication (TIC), dans l'enseignement supérieur permet de développer plusieurs solutions de l'utilisation de cours en ligne comme suppléments à un enseignement classique aux campus virtuels ou universités numériques qui offrent un environnement d'apprentissage entièrement en ligne. L'enseignement en ligne permet une gestion à distance à la fois de l'apprentissage, de l'accès aux ressources et de l'interaction entre toutes les parties prenantes de la communauté éducative.

Dans ce chapitre, vous allez découvrir les différences entre un cours classique et un cours en ligne et les principales étapes de conception d'un cours en ligne.

# <span id="page-24-1"></span>**II.2 Définition cours en ligne**

C'est le terme **en ligne** qui donne son originalité au cours :

l'élève suit un cours en consultant un site web dédié à cela. Un site web est un ensemble organisé de pages, consultables sur un ordinateur, à l'aide d'un logiciel appelé navigateur. Le cours peut être accessible à distance, via le réseau internet,

Le terme **cours** signifie que le site n'est pas organisé comme un classique site web : la plupart des sites sont des sites d'informations. Le cours en ligne, lui, est conçu comme une séquence de formation, selon une logique pédagogique, avec des activités que l'élève doit réaliser pour progresser dans son apprentissage. **[8]**

# <span id="page-24-2"></span>**II.3 Du cours classique au cours en ligne [9]**

# <span id="page-24-3"></span>**II.3.1 Différences entre un cours classique et un cours en ligne**

**Passer d'une logique de contenu à une logique de compétences.**

Quand on parle de mettre son cours en ligne, on a tendance à penser à télécharger un cours conventionnel préparé sur Word, PowerPoint ou transformé en PDF sur un site Web ou une plateforme d'enseignement à distance. Le cours classique est généralement conçu et défini en termes de contenu. Or, dans la perspective de l'enseignement à distance (EAD), il est primordial de passer d'une logique centrée sur le contenu à une logique centrée sur les compétences que le cours vise à développer chez l'apprenant. Ceci demande un effort conscient pour effectuer une rupture avec le mode de raisonnement que vous avez l'habitude de suivre dans vos

enseignements classiques. Pour concevoir un cours en ligne, il convient de répondre aux questions telles que : qu'est-ce que vous voulez que vos apprenants aient appris et à quoi cet apprentissage va-t-il leur servir, comment va-t-il être mis en œuvre, dans quel contexte dans quelle situation?

# **Scénariser son cours en fonction de l'environnement virtuel d'apprentissage.**

En tant que concepteur de cours en ligne, l'enseignant doit définir les objectifs en termes de compétences que l'apprenant devra acquérir à la fin du cours. Il s'agit ensuite d'identifier les contenus nécessaires en relation avec les compétences et les objectifs prédéfinis. La prochaine phase consiste en la scénarisation du cours, de façon à organiser la progression pédagogique. Scénariser un cours en ligne sous-entend imaginer l'environnement, les conditions d'évaluation du cours et les modalités d'interaction avec les apprenants par le biais du dispositif d'enseignement à distance (que ce soit un site Web dédié à l'université/ laboratoire de recherche ou une plateforme d'enseignement à distance). L'enseignement à distance exige des compétences sur les technologies, leurs usages et sur la recherche autour de ces technologies en usage dans le contexte de la formation universitaire en plus des compétences conceptuelles, théoriques et méthodologiques exigés par l'enseignement conventionnel.

Le tableau ci-dessous résume les différences principales entre un cours classique et un cours en ligne.

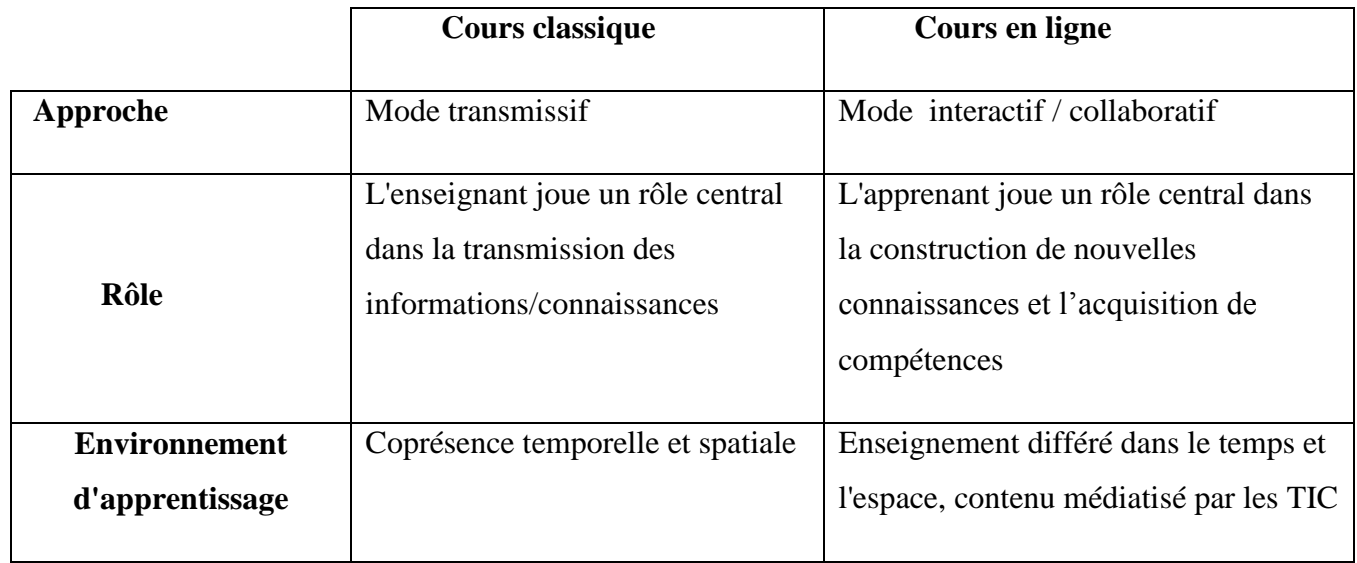

**Tableau II.1** : Différences entre un cours classique et un cours en ligne.

# <span id="page-26-0"></span>**II.3.2 Etapes de mise en place d'un cours en ligne [9]**

Avant de mettre en place un cours en ligne, il convient de :

- Connaître ses motivations : Pourquoi envisager un cours en ligne ?
- Répertorier ses motivations et les classer par ordre de priorité.

En général, les cours en ligne sont un moyen utile pour supplémenter des cours classiques dispensés en mode présentiel afin d'améliorer l'efficacité de l'apprentissage et inciter les étudiants à devenir plus autonomes et proactifs vis-à-vis leur processus d'apprentissage. Cependant, leur efficacité dépend largement de la qualité de leur conception. En effet, les cours en ligne, si bien conçus, peuvent être meilleurs que les cours classiques dans certains contextes de formation. La mise en place d'un cours en ligne passe par les étapes principales suivantes, décrites dans le tableau ci-dessous:

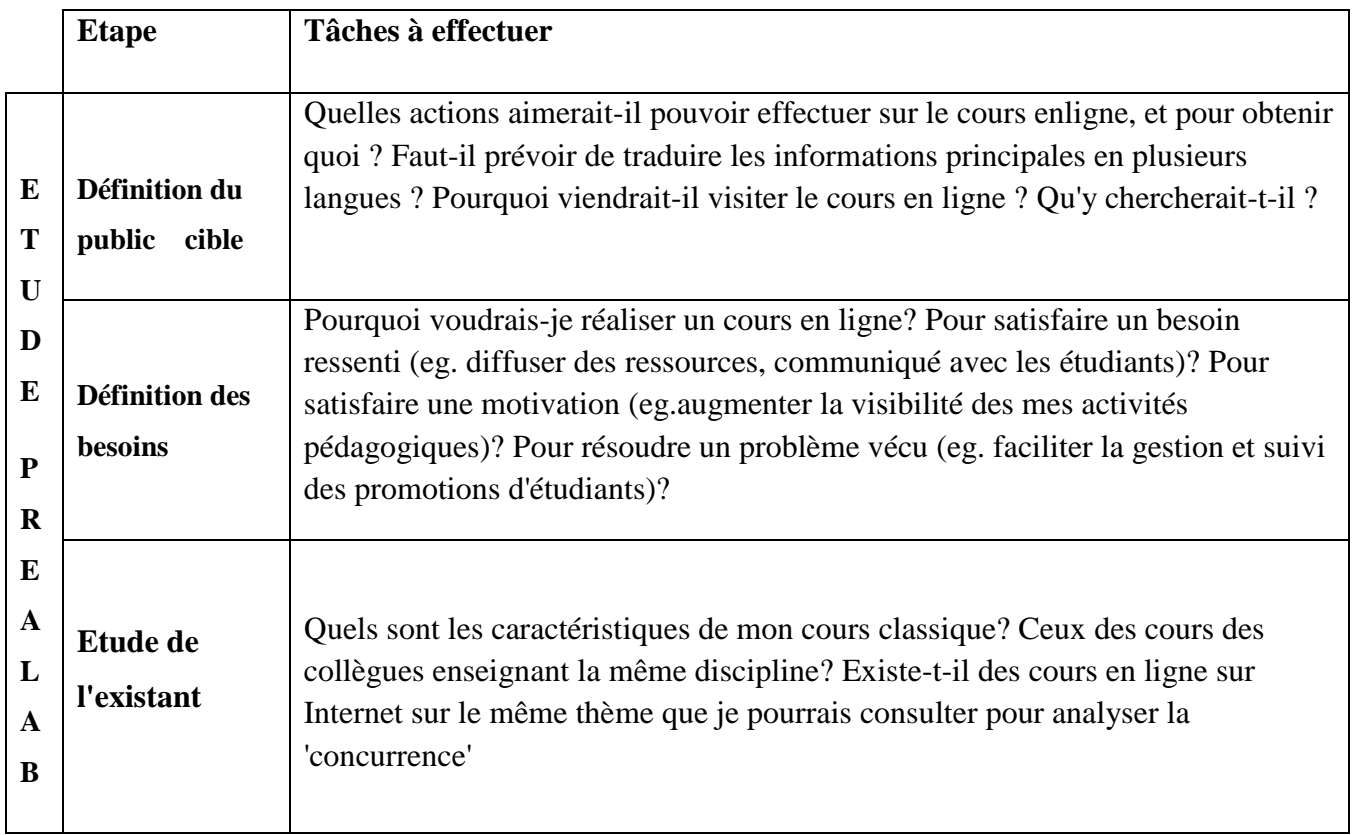

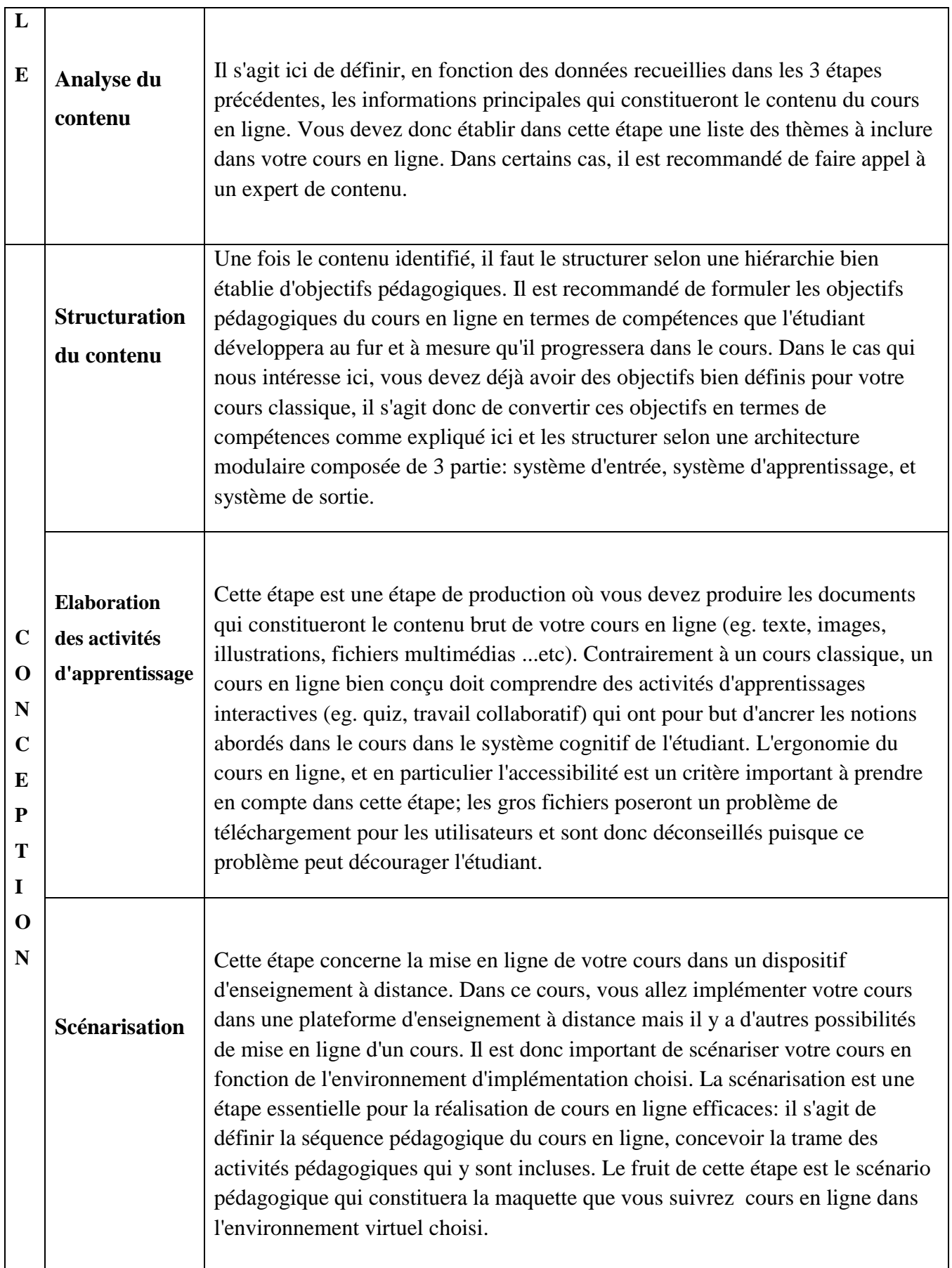

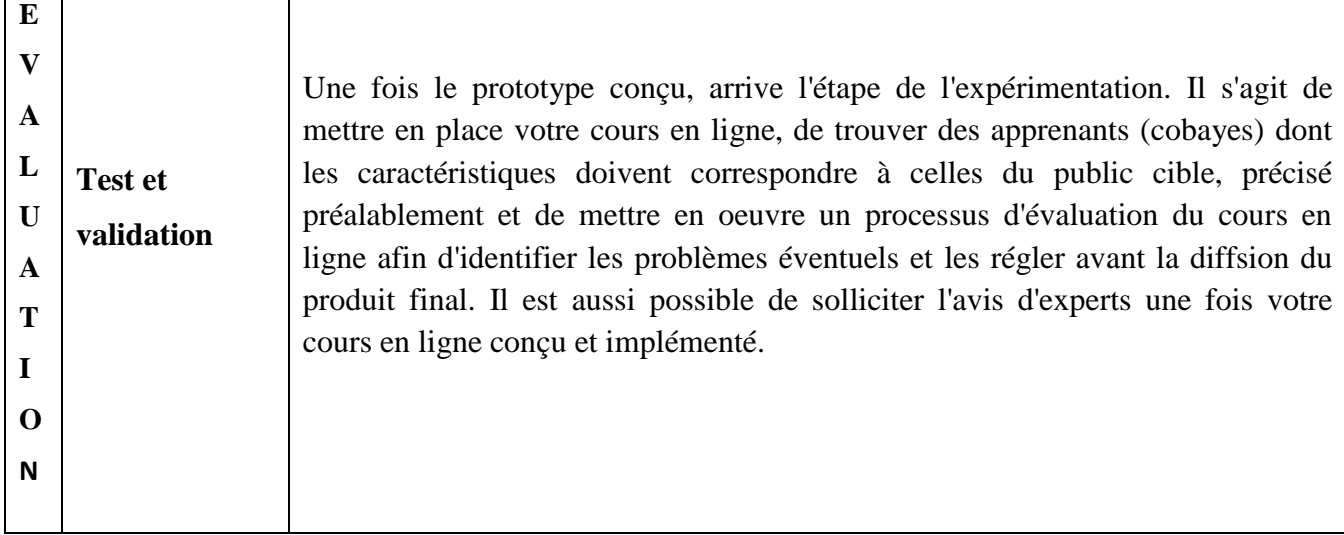

**Tableau II.2** : Etapes de mise en place d'un cours en ligne.

# <span id="page-28-0"></span>**II.4 Structuration d'un cours en ligne**

# <span id="page-28-1"></span>**II.4.1 Les structurants d'un cours en ligne**

Commençons par ce que nous, enseignants, savons faire : construire un cours classique ! Un cours classique comprend des objectifs pédagogiques et des résultats attendus. Pour réaliser ces objectifs et obtenir les résultats, il faut mettre en place une stratégie avec des acteurs et dans des conditions bien identifiées. Cette stratégie comprend la définition des :

- pré requis et des conditions d'accès au cours ;
- activités de chaque acteur ;
- relations entre les acteurs ;

 relations entre les acteurs et leur environnement et les outils disponibles ou mis à disposition ;

- lieux où se dérouleront ces activités ;
- activités d'évaluations des objectifs ;
- indicateurs de validation des acquis de l'apprenant au cours de la formation.

# <span id="page-29-0"></span>**II.5 Scénarisation d'un cours en ligne.**

# <span id="page-29-1"></span>**II.5.1 Le scénario d'un cours en ligne.**

Un scénario d'apprentissage (ou scénarisation d'un cours) est l'ordonnancement de la mise en œuvre de tous les structurants du cours, exactement comme les scénaristes qui travaillent avec des acteurs pour un discours, un message ou une histoire ! C'est aussi le résultat du choix d'une stratégie d'apprentissage par rapport à un contenu d'apprentissage spécifique. Le dispositif d'apprentissage est l'ensemble des moyens humains et matériels à mobiliser pour réaliser le scénario d'apprentissage. Plus précisément, un scénario d'apprentissage pourra être décrit comme une succession d'étapes, à caractère obligatoire ou facultatif que les apprenants auront à emprunter dans un but pédagogique explicite. Selon le cas, le scénario pourra être plus ou moins prescriptif et la variété des parcours individuels qui seront mis en œuvre, sera plus ou moins étendue. Pour certains auteurs, la notion de scénario inclut également la spécification des rôles ainsi que des ressources et des services associés à la réalisation des activités prévues à chaque étape du scénario. **[10]**

# <span id="page-29-2"></span>**II.6 Ergonomie d'un cours en ligne [9]**

# <span id="page-29-3"></span>**II.6.1 L'ergonomie dans nos cours classiques**

Nous avons pour « bonnes pratiques » de veiller à ce que nos cours soient massivement suivis, nos produits sur supports papier bien lus, …*etc*. En effet, si les étudiants désertent les amphis, se détournent des supports pédagogiques (qui ont consommé temps et finances), les raisons se trouvent très souvent dans « l'absence » d'ergonomie.

L'ergonomie des cours et supports de formation dans l'enseignement classique est recherchée dans :

 La qualité de l'intervention orale de l'enseignant (ergonomie d'un cours magistral, en amphi) : diction, simplicité et la clarté de ses phrases, logique de son discours, *etc*.

 La qualité des supports papier (ergonomie d'un polycopié, d'un ouvrage, livre, …) : cohérence du plan, format pratique, qualité du papier, reliure, respect des normes rédactionnelles, pagination, aisance de la consultation, *etc*.

# <span id="page-30-0"></span> **II.6.2 L'ergonomie cognitive**

 L'ergonomie cognitive consiste en la création d'un environnement adéquat pour une meilleure interaction entre les acteurs du processus d'apprentissage. Elle doit réduire au maximum les "bruits de fond". Elle doit permettre une utilisation optimale des différentes fonctions de l'esprit.

# <span id="page-30-1"></span>**II.7 Quels sont les avantages et inconvénients des Cours en ligne?**

# **Avantages des Cours en ligne**

Généralement, les cours en ligne sont structurées pour l'apprentissage des adultes. C'est pourquoi il est plus facile pour la plupart des gens à connaître le matériel et vous aide à appliquer le matériau dans le monde réel.

Les cours en ligne sont généralement plus abordables que les cours traditionnels. Non seulement les frais de cours souvent plus faibles, mais vous n'avez pas non plus les coûts de transport de figurer dans le mix.

# **Inconvénients du Cours en ligne**

L'apprentissage en ligne présente certains inconvénients, aussi. Certaines personnes apprennent mieux dans une salle de classe traditionnelle. Ils ont besoin de l'interaction en direct avec un instructeur et d'autres étudiants. Cours en ligne mai essayer de simuler l'interaction en classe, mais ils ne peuvent pas le dupliquer.

Un énorme désavantage de cours en ligne, surtout si vous parlez e-grilles de communautés virtuelles d'apprentissage et d'enseignement, est l'accessibilité. Le monde n'a pas facilement accès à un ordinateur avec une connexion Internet. Sans que l'accès, l'apprentissage en ligne est difficile. **[11]**

# <span id="page-30-2"></span>**II.8 Conclusion**

 Nous avons présenté, dans ce chapitre, la Conception d'un cours en ligne(les différences entre un cours classique et un cours en ligne et les principales étapes de conception d'un cours en ligne).

# **Chapitre III**

# **Conception du scenario**

# **pédagogique**

# **III.1 Introduction**

 Ce chapitre contient les bases et les définitions pour les principaux outils, les langages de programmation et plates-formes utilisées pour atteindre l'objectif de ce mémoire. Premièrement, On a utilisé l'outil UML, qui est un langage de conception et de modélisation, un outil très efficace dans la conception des systèmes d'informations orientées objets.

# **III.2 Les plates-formes pédagogiques**

Une plate-forme pédagogique est un logiciel qui assiste la conduite des formations présentielles et à distance. Elle est basée sur des techniques de travail collaboratif et regroupe les outils nécessaires aux trois principaux acteurs de la formation : apprenant, formateur, administrateur. **[13]** 

# **III.3 Les principaux critères que doivent vérifier les plates-formes**

Ils existent plusieurs critères que doivent vérifier les plates-formes et les principaux cidessous:

- Les besoins de maintenance de la plate-forme.
- La sécurité de la plate-forme.
- Le nombre d'utilisateurs maximum que pourra supporter la plate-forme.
- La possibilité de mettre en place des QCM (Questions à Choix

Multiples) sur la plateforme,.

- Un forum de discussion.
- Pouvoir éventuellement faire évoluer le système et sa capacité d'accueil.

Un système de gestion d'emails. **[13]** 

# **III.4 Les acteurs d'une plateforme**

On distingue trois profils d'utilisateurs d'une plateforme : l'apprenant, Le formateur, et

L'administrateur.

# **L'apprenant**

- $\checkmark$  Consulte en ligne ou télécharge les contenus pédagogiques.
- $\checkmark$  Organise la une vue de l'évolution de son travail.
- $\checkmark$  Effectue des exercices, s'auto évalue et transmet des travaux à corriger.
- $\checkmark$  Administration et apprenants communiquent individuellement.
- $\checkmark$

# **Le formateur**

- Crée des parcours pédagogiques types et individualisés de son enseignement.
- $\checkmark$  Incorpore des ressources pédagogiques multimédias.
- $\checkmark$  Suit les activités des apprenants.

# **L'administration**

L'administrateur, de son côté, assure l'installation et la maintenance du système, les droits d'accès, crée des liens vers d'autres systèmes et ressources externes. **[12]** 

# **III.5 Conception de langage UML**

UML (Unified Modeling Language) est une méthode de modélisation orientée objet. Elle est héritée de plusieurs autres méthodes telles qu'OMT (Object Modeling Technique) et OOSE (Object Oriented Software Engineering). **[14]**

# **III.5.1 Avantages et inconvénients [15]**

# **Avantages d'UML**

# **UML est un langage formel et normalisé**

- Gain de précision.
- Gage de stabilité.
- Encourage l'utilisation d'outils.

# **UML est un support de communication performant**

- IL cadre l'analyse.
- Il facilite la compréhension de représentations abstraites Complexes.
- Son caractère polyvalent et sa souplesse en font un langage universel.

# **Inconvenients d'UML**

 La mise en pratique d'UML nécessite un apprentissage et passe par une période d'adaptation.

 UML n'est pas à l'origine des concepts objets, mais en constitue une étape majeur, car il unifie les différentes approches et en donne une définition plus formelle.

 Le processus (non couvert par UML) est une autre clé de la réussite d'un projet. Or l'intégration d'UML dans un processus n'est pas triviale et améliorer un processus est une tâche complexe et longue.

# **III.5.2 Diagramme d'UML de notre travail :**

L'objectif principal de notre application est de fournir aux utilisateurs des outils de formation en ligne, il faut par conséquent bien comprendre leurs désirs et leurs besoins.

# **III. 5.2.1 Diagramme de cas d'utilisation :**

Le diagramme de cas d'utilisation est un diagramme qui représente les relations entre les acteurs **(Administrateur, Formateurs, Apprenant)**. et les fonctionnalités du système.

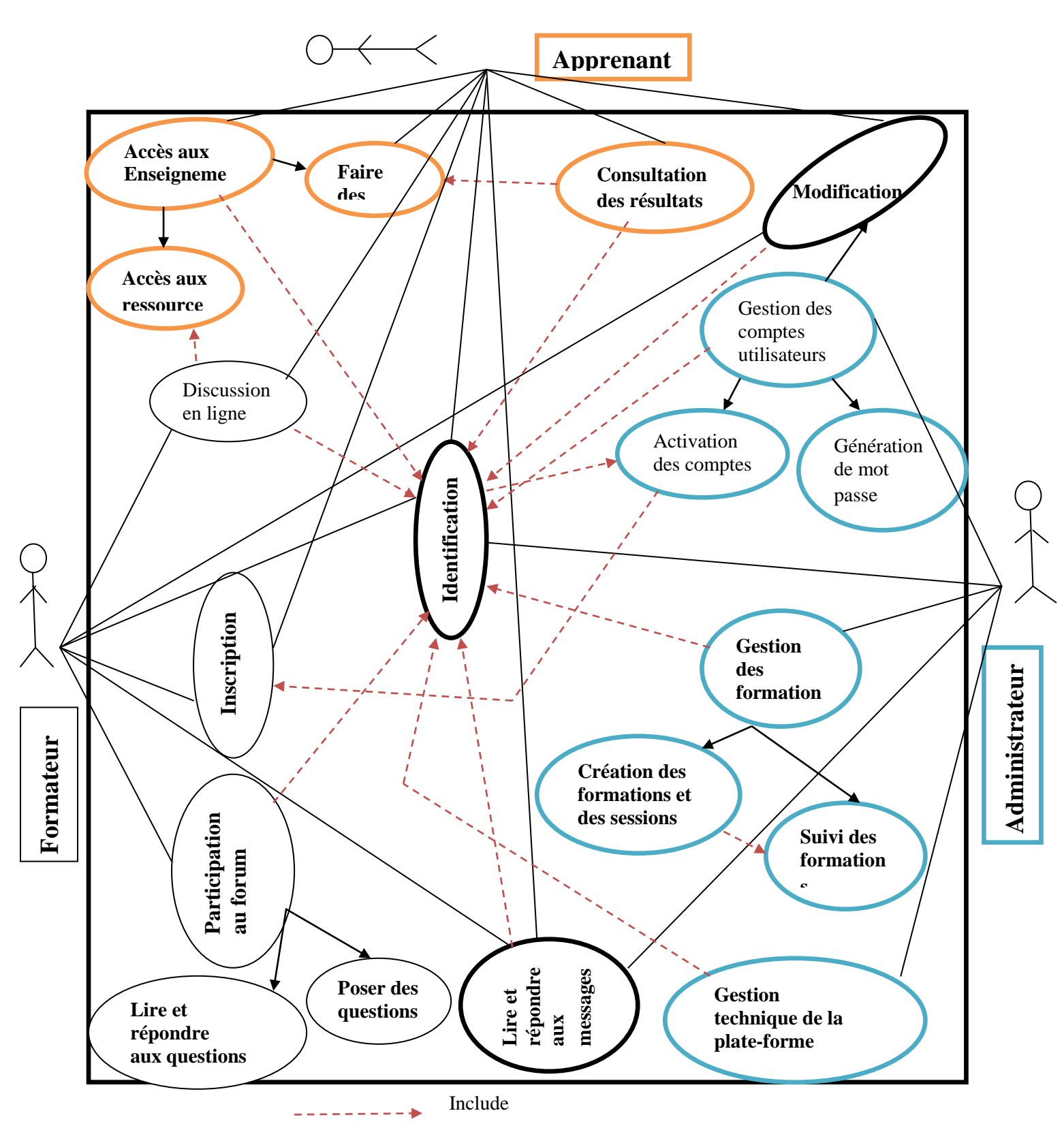

**Figure III.1 :** Diagramme de cas d'utilisation pour un accès formation

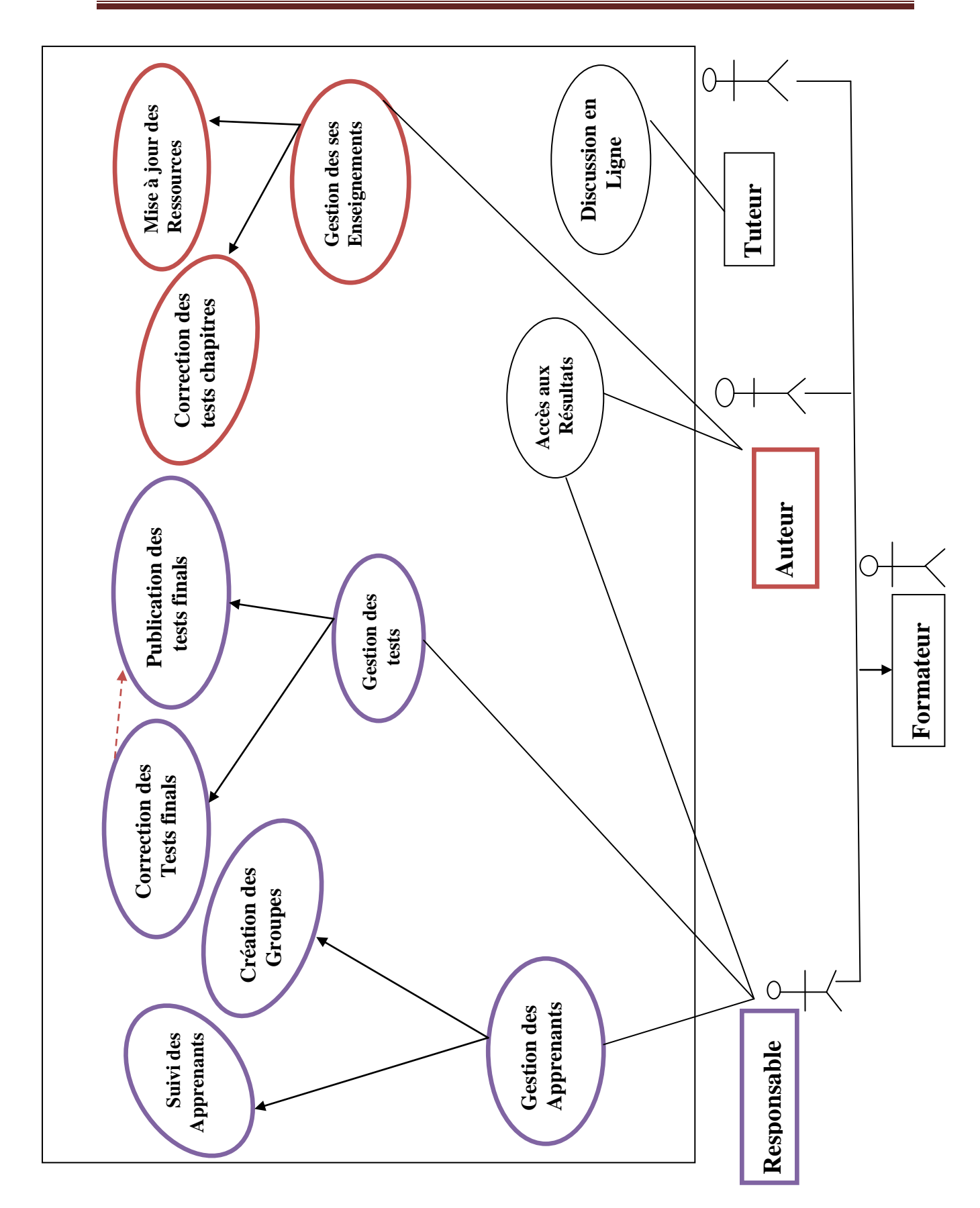

Chapitre II conception du scenario pédagogique

**Figure III.2 :** Diagramme de cas d'utilisation pour un accès formateur

# **Remarque :**

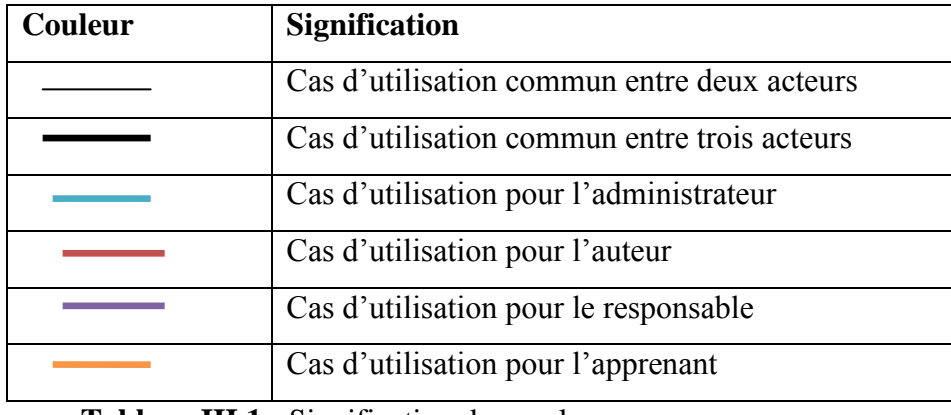

**Tableau III.1 :** Signification des couleurs

# **III.5.2.1.1 Identification des scénarios**

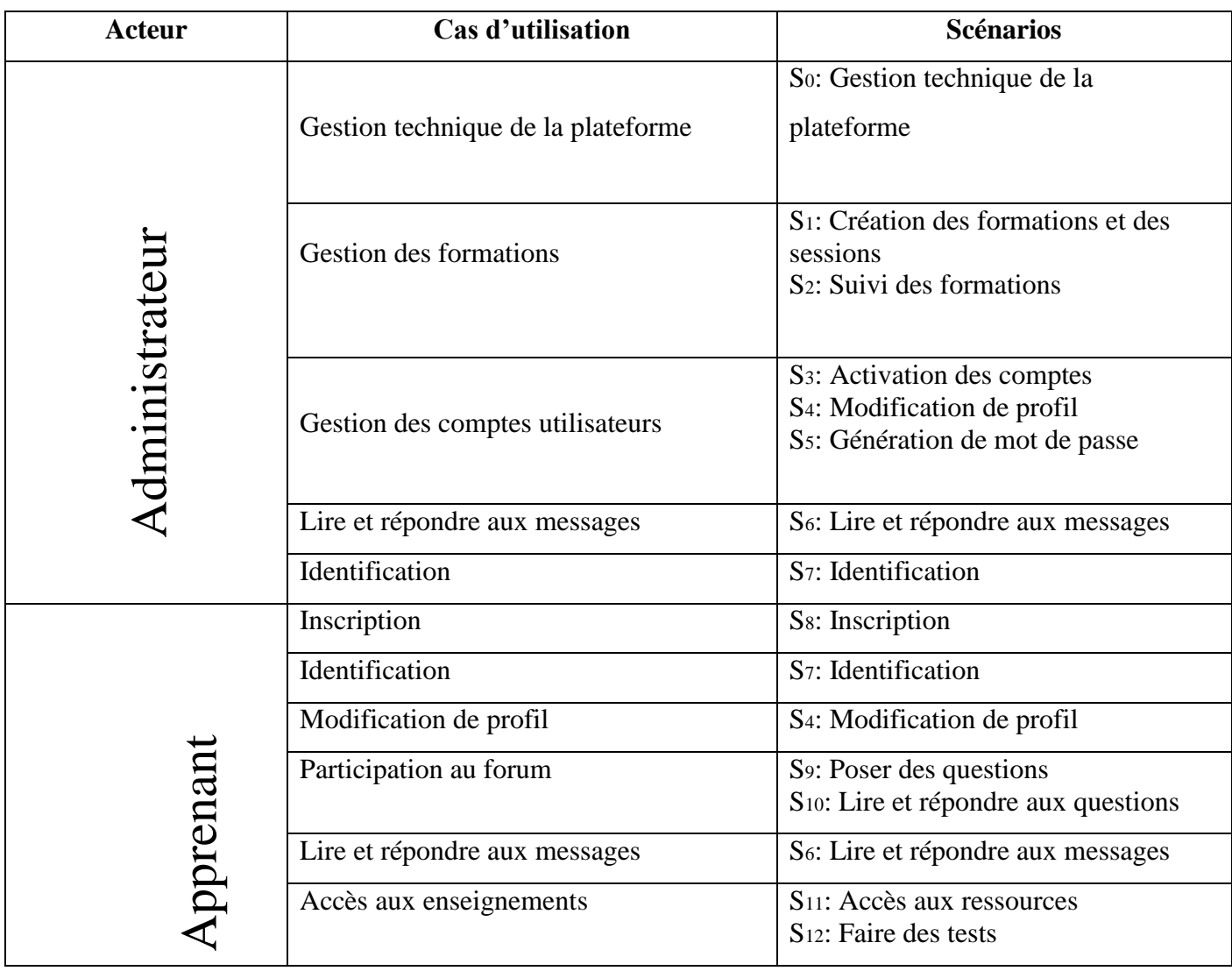

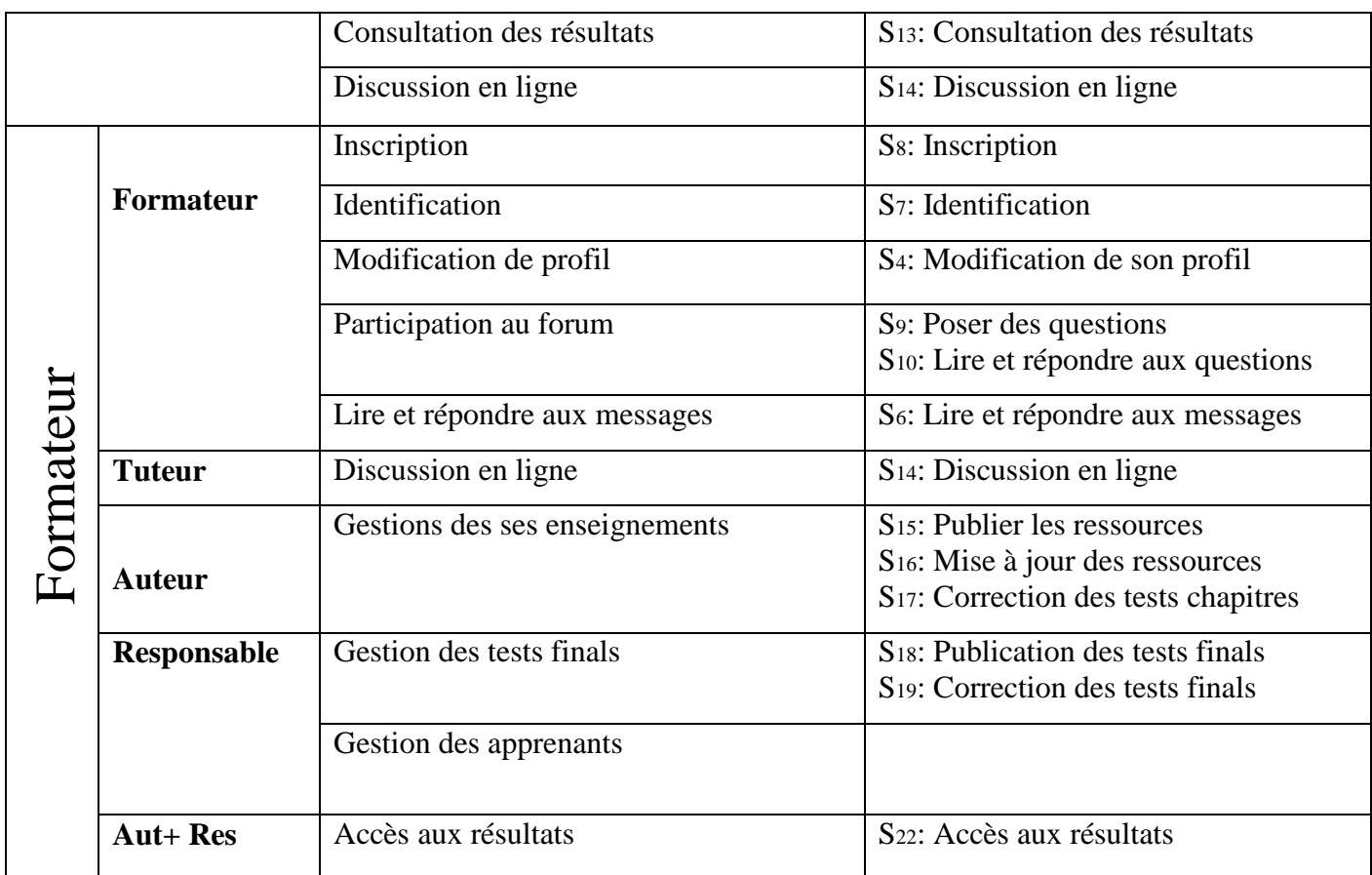

# **Tableau III.2 : Identification des scénarios**

**Remarque : (Aut+ Res) : auteur et responsable.** 

# **III. 5.2.2 Les diagrammes de séquence**

Représente les messages échangés entre les objets. Il donne une notion temporelle aux messages.

# **Diagramme de séquence « Gestion technique de la plate-forme »**

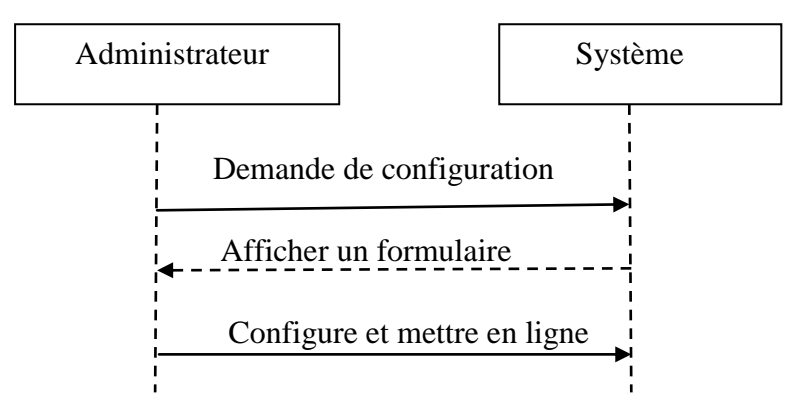

Figure III.3 : Diagramme de séquence pour la gestion technique de la plate-forme

**Diagramme de séquence « l'activation des comptes »**

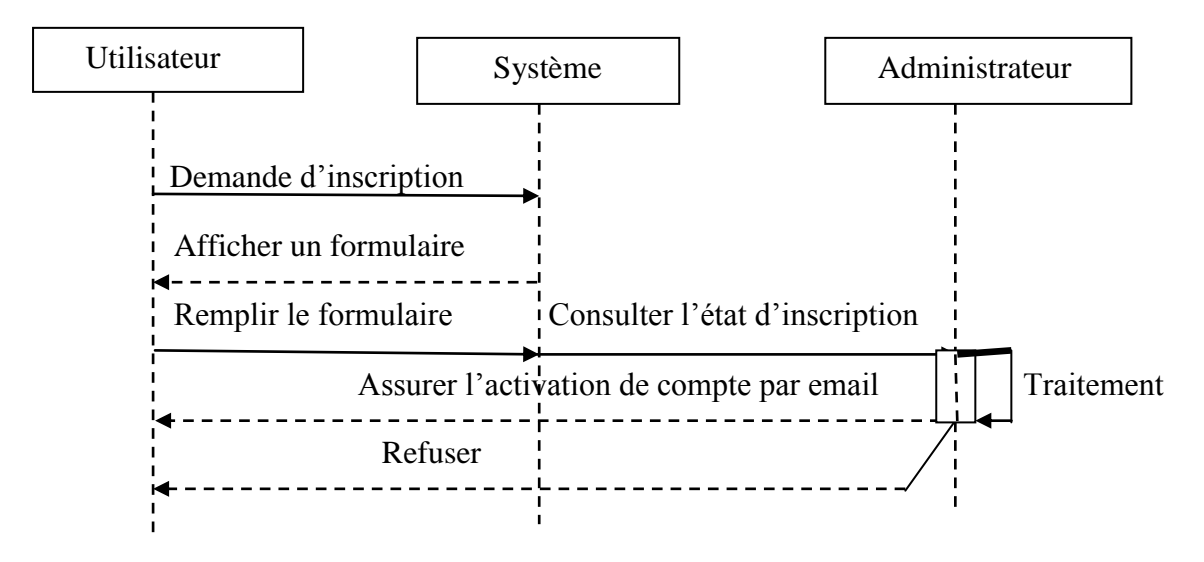

 **Figure III.4 :** Diagramme de séquence pour l'activation des comptes

# **Diagramme de séquence « faire des tests »**

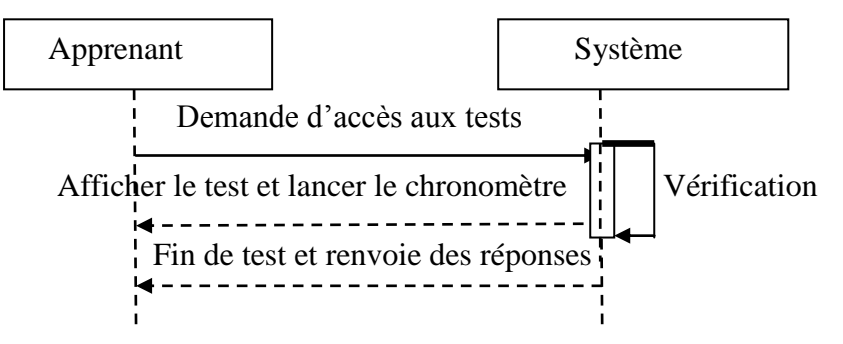

Figure III.5 : Diagramme de séquence pour faire des tests

# **Diagramme de séquence « l'accès aux résultats »**

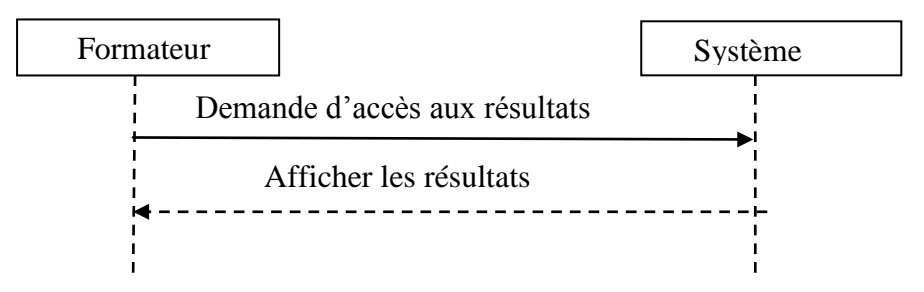

**Figure III.6 :** Diagramme de séquence pour l'accès aux résultats

# **III. 5.2.3 Les diagrammes d'activité**

Décrit le déroulement d'un processus formalisé éventuellement dans un cas d'utilisation.

**Diagramme d'activité « l'activation des comptes »**

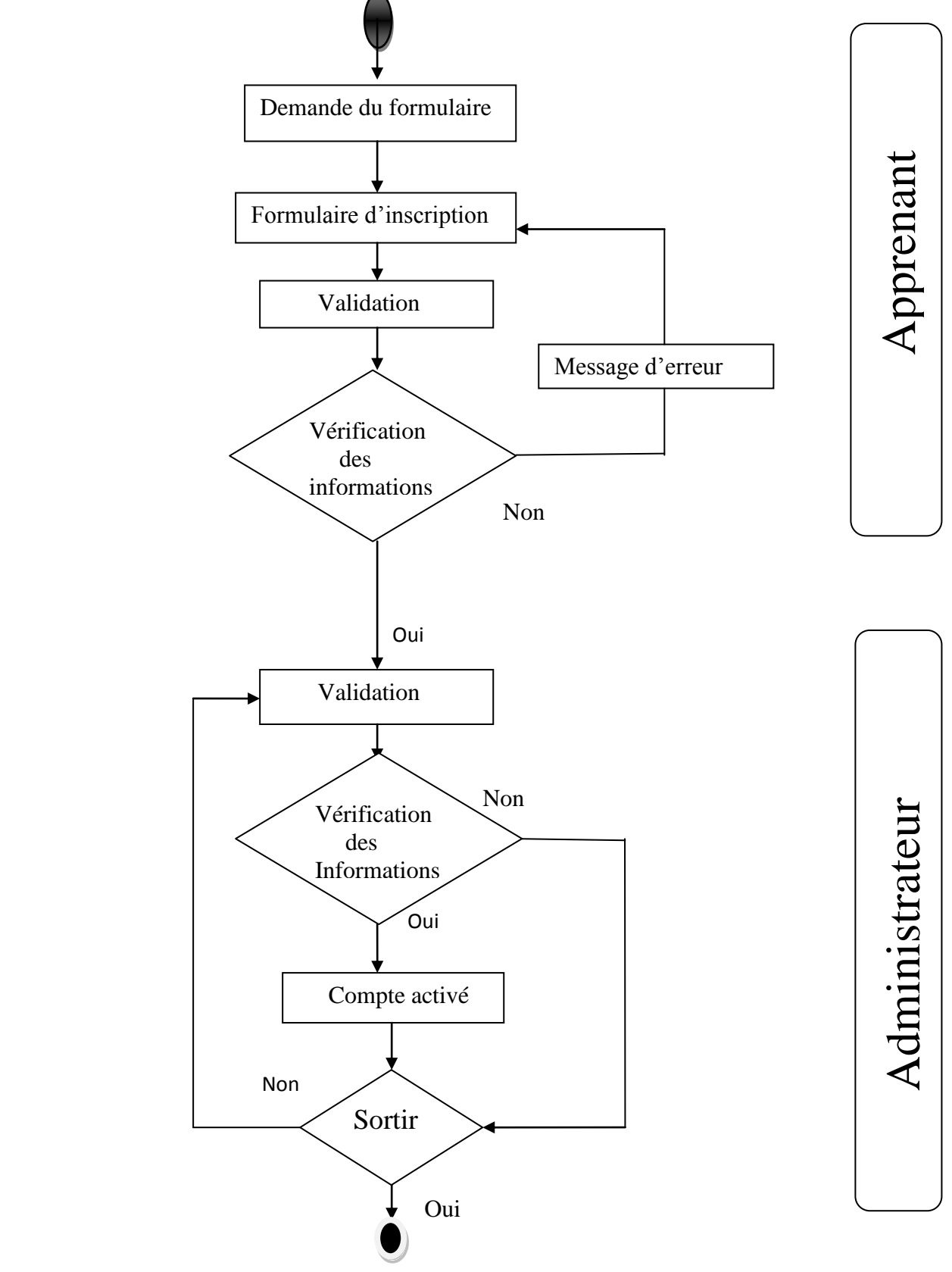

Figure III.7 : Diagramme d'activité pour l'activation des comptes.

**Diagramme d'activité « faire des tests »**

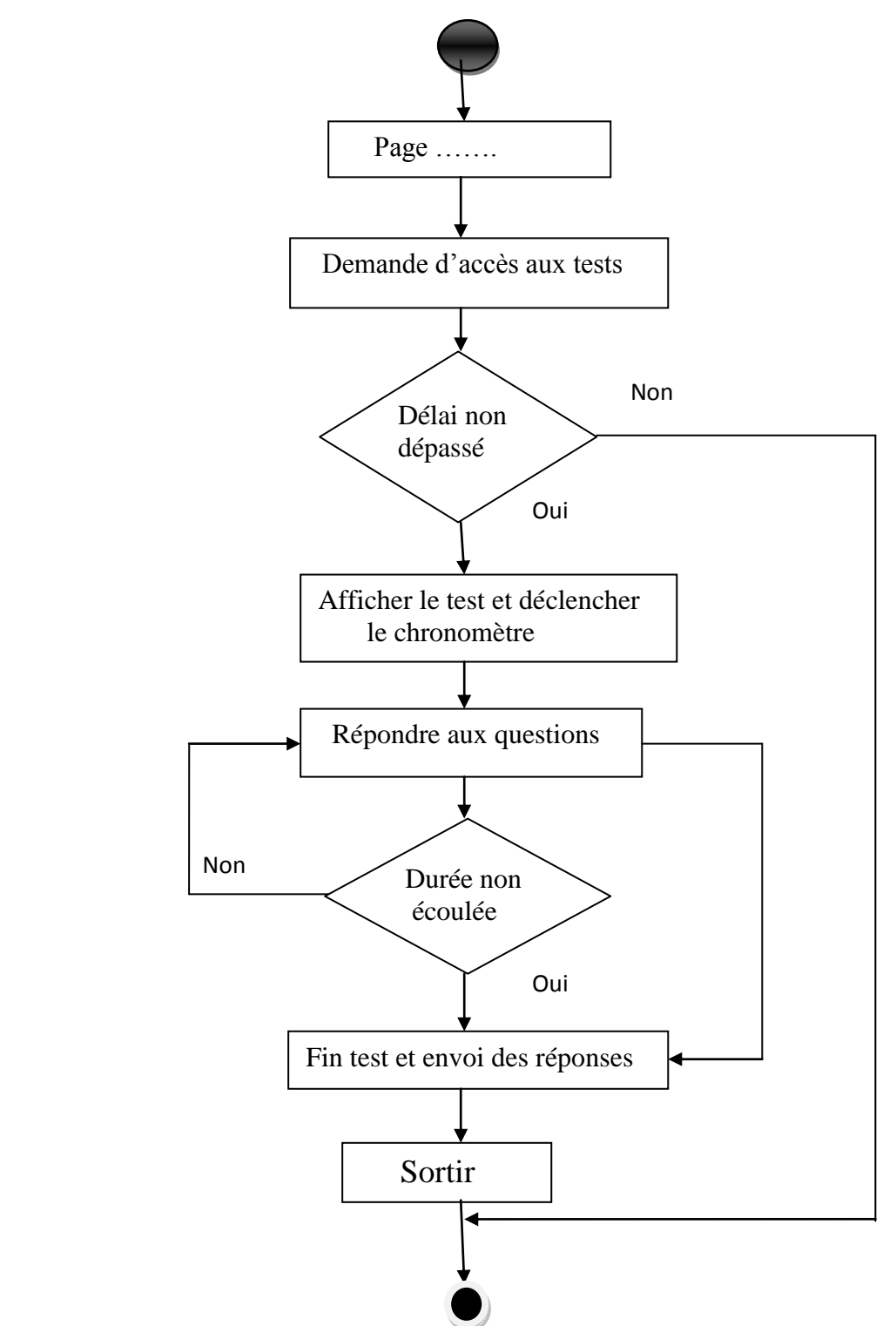

 **Figure III.8 :** Diagramme d'activité pour faire le test

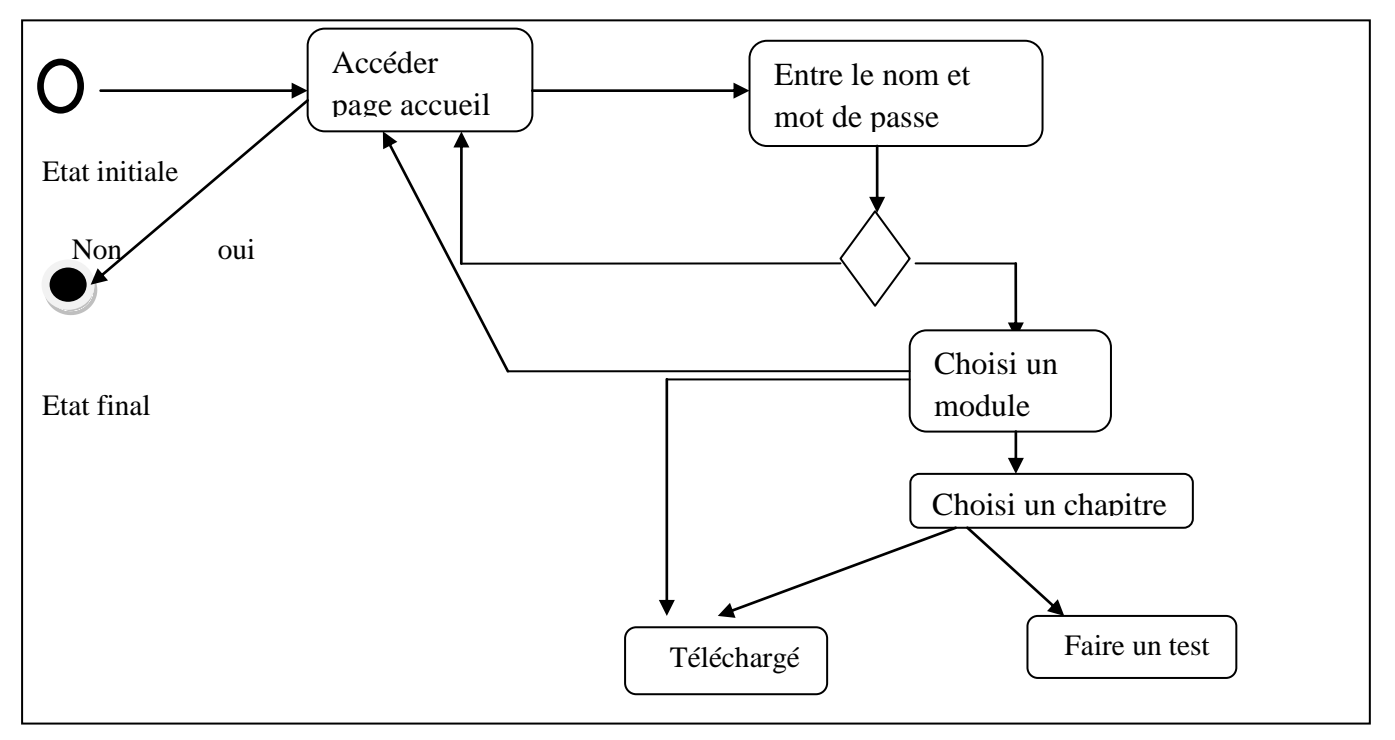

# **Diagramme d'activité pour télécharger un chapitre**

# **Figure III.9 :** Diagramme d'activité pour télécharger un chapitre

# **III. 5.2.4 Le diagramme de classes**

Est un ensemble d'éléments statiques qui montre la structure d'un modèle (les classes, leur type, leur contenu et leurs relations).

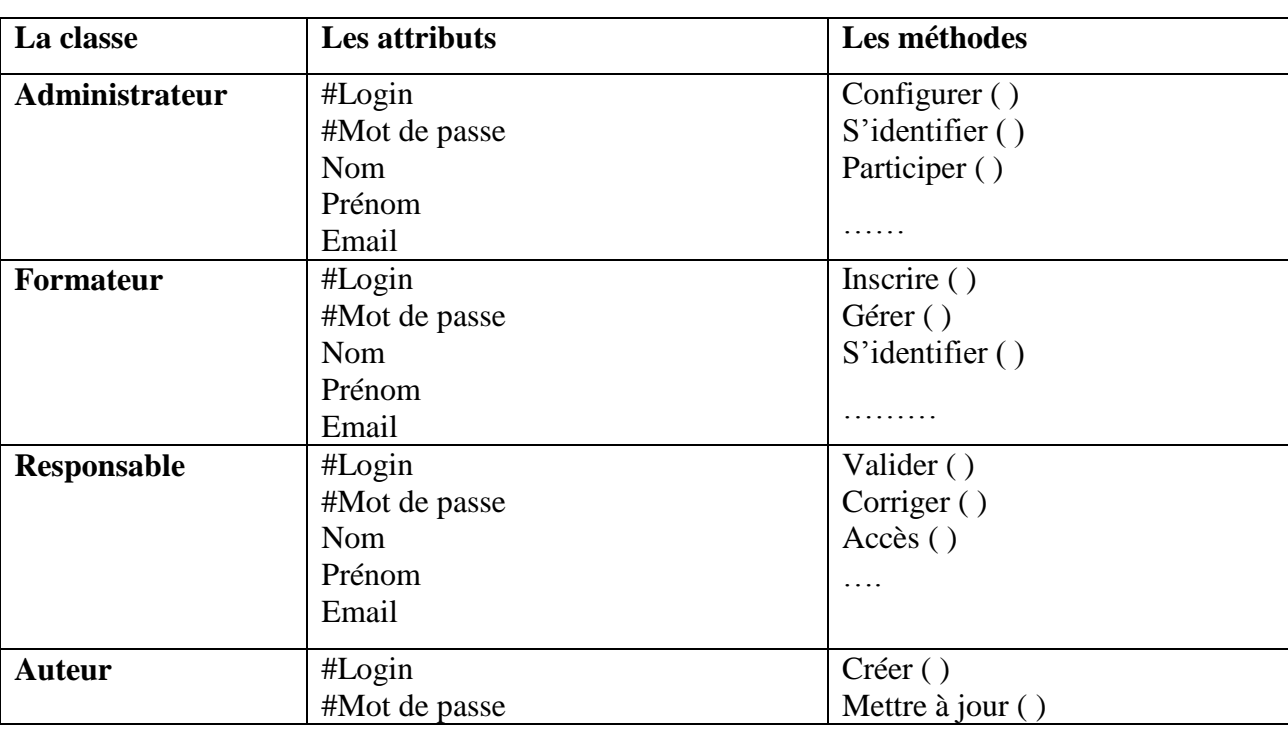

# **Description des classes**

|                      | Nom               | Accès ()             |
|----------------------|-------------------|----------------------|
|                      | Prénom            | .                    |
|                      | Email             |                      |
| <b>Tuteur</b>        | #Login            | Discuter en ligne () |
|                      | #Mot de passe     |                      |
|                      | Nom               |                      |
|                      | Prénom            |                      |
|                      | Email             |                      |
| <b>Apprenant</b>     | #Login            | Inscrire ()          |
|                      | #Mot de passe     | S'identifier ()      |
|                      | Nom               | Discuter en ligne () |
|                      | Prénom            | Consulter ()         |
|                      | Email             | .                    |
| Groupe               | #Numéro du groupe |                      |
|                      | Membre            |                      |
| <b>Session</b>       | #Nom de session   |                      |
|                      | Date début        |                      |
|                      | Date fin          |                      |
| <b>Formation</b>     | #Code formation   |                      |
|                      | Nom de formation  |                      |
|                      | Responsable       |                      |
|                      | Formateur         |                      |
|                      | Tuteur            |                      |
| <b>Cours</b>         | #Code cours       |                      |
|                      | Nom de cours      |                      |
| <b>Test chapitre</b> | #Numéro du test   |                      |
|                      | Date début        |                      |
|                      | Date fin          |                      |
|                      |                   |                      |
| <b>Test final</b>    | #Numéro du test   |                      |
|                      | Date début        |                      |
|                      | Date fin          |                      |
| <b>Résultat Note</b> | <b>Note</b>       |                      |

**Tableau III.3 : Description des classes**

# **III.6 Conclusion**

Dans ce chapitre on a suivi les différentes étapes de conception et élaboré des diagrammes statiques (diagramme de classe et diagramme de cas d'utilisation) et dynamiques (diagramme de séquence et diagramme d'activité) en UML.

Dans le chapitre suivant, nous traiterons l'implémentation et la mise en œuvre de notre nouvelle application**.**

# **Chapitre IV Réalisation d'application**

# **IV.1 Introduction**

 Dans ce chapitre, nous allons traduire notre conception par la gestion d'une formation en ligne, qui consiste rappelons-le à réaliser et mettre en place un scénario pédagogique pour un cours sur la plateforme d'e Learning.

Les langages de programmation permettent de définir les ensembles d'instructions effectuées par l'ordinateur lors de l'exécution d'un programme. Il existe des milliers de langages de programmation, la plupart d'entre eux étant réservés à des domaines spécialisés.

# **IV.2 Outils de développement utilisés**

# **IV.2.1 Wamp Server**

WAMP est un acronyme informatique signifiant : ''Windows Apache MySQL PHP'' dans la majorité des cas mais aussi parfois, «Perl», ou «Python». Il s'agit d'un néologisme basé sur LAMP. Par abus de langage, WAMP désigne souvent le package WampServer (auparavant nommé WAMP5).**[18]**

# **pourquoi WAMP ?**

Ce langage de programmation permet essentiellement de construire des sites Web dynamique, particulièrement lorsqu'ils sont reliés à une base de données.

# **Définition**

Wamp Server est une plateforme de développement Web de typeWAMP, permettant de faire fonctionner localement (sans se connecter à un serveur externe) des scripts PHP. WampServer n'est pas en soi un logiciel, mais un environnement comprenant deux serveurs (Apache et MySQL), un interpréteur de script (PHP), ainsi que phpMyAdmin pour l'administration Web des bases MySQL.**[18]**

**Dw** 

# **IV.2.2 L'outil Dreamweaver cs6**

# **Définition**

C'est un logiciel professionnel qui permet grâce à sa puissante combinaison d'outils de mise en forme, de fonctions de développement d'applications et d'édition de code de créer des sites et des applications web visiblement attrayants et normalisés. L'avantage de ce logiciel est qu'il puisse être employé avec n'importe quelle technologie du serveur choisi.**[18]** européennes.

# **IV.2.3 la plateforme Moodle**

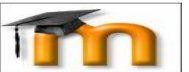

# **Définition**

Le terme « **Moodle** » était à l'origine un acronyme pour "**Modular Object- Oriented Dynamics Learning Environnement**". Toute personne utilisant Moodle est un "moodleur". Moodle est une plate-forme e-Learning Open Source, suivant la licence GPL (General Public Licence), existant en plus de 60 langues et largement utilisée dans les Hautes Ecoles

Moodle a été développée en Australie. Elle résulte de l'effort de développement d'un ancien de WebCT, Martin Dougiamas, qui insatisfait par sa structure de fonctionnement a décidé de produire une plate-forme reproduisant les fonctionnalités de WebCT tout en les améliorant. Le développement en code source libre permettait, par ailleurs, une plus grande flexibilité d'adaptation et la possibilité de collaboration. Moodle a été un succès puisque la communautédes utilisateurs est importante, représentant plus de 31 798 019 utilisateurs parlant plus de78 langues et provenant de 206 pays. On compte plus de 110 000 téléchargements du logicielMoodle par mois en 2009.

Cette plate-forme permet la mise en place de cours en ligne et de sites web. C'est un projet bénéficiant d'un développement actif et conçu pour favoriser un cadre de formation socioconstructiviste.

Moodle est mis à disposition gratuitement en tant que logiciel libre, cela signifie que Moodle bénéficie d'un copyright, mais que les administrateurs du produit disposent d'un certain nombre de libertés : copier, utiliser, modifier Moodle pour autant que le code source des modifications effectuées soit mis à disposition des autres utilisateurs Moodle.

Moodle présente de nombreuses caractéristiques : multilinguisme, forums, gestionnaire de ressources, tests et 9 modules clé en main (Devoirs, Chat, Sondage, Glossaires, Journal, Etiquettes, Leçons, Wiki). Des filtres permettent également d'utiliser facilement des fichiers multimédia ou des expressions mathématiques au sein de ses pages**.**

Elle permet de créer, par l'intermédiaire du réseau (web), des interactions entre des enseignants, des apprenants, et des ressources pédagogiques.

Moodle est une plate-forme gratuite, modifiable, stable et robuste mais simple d'utilisation pour un professeur novice en e-Learning.**[20]**

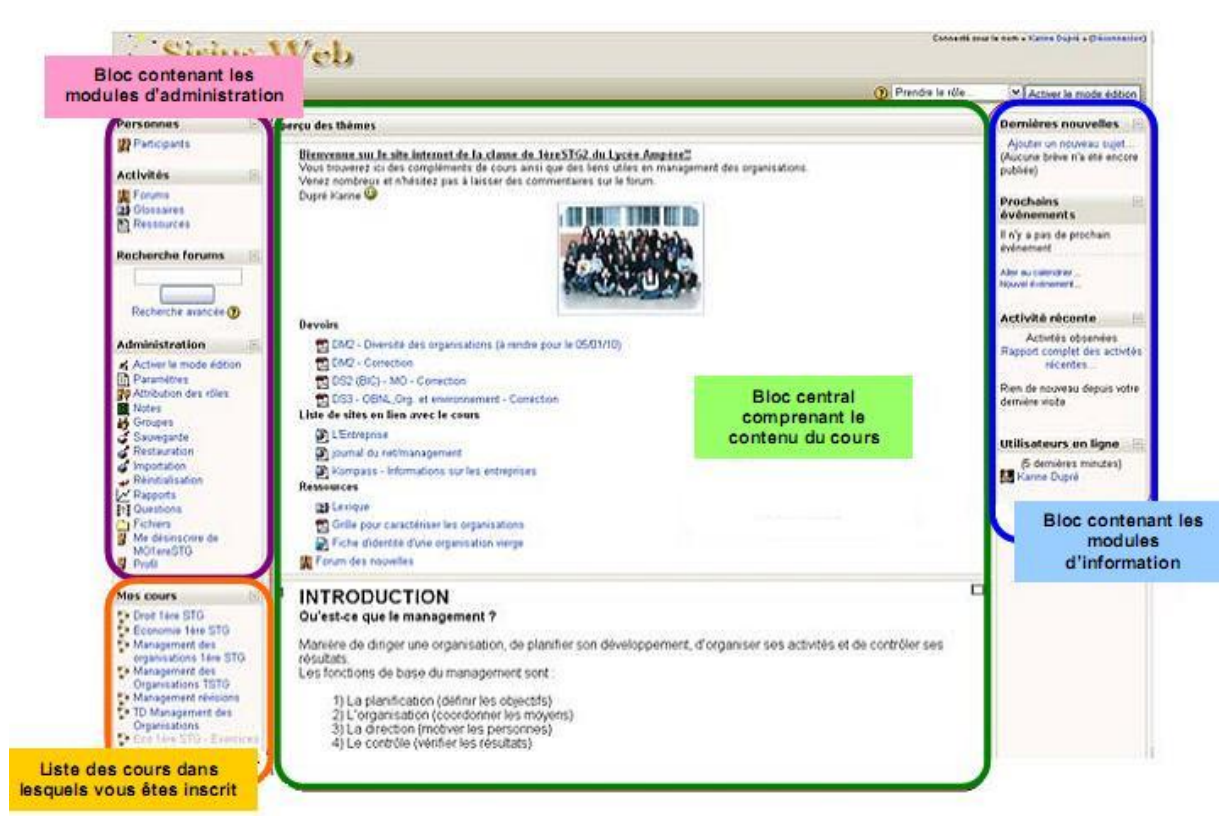

**Figure IV. 1** :Interface\_Moodle

# <span id="page-48-0"></span>**IV.2.3.1 Les avantages et Les inconvénients Moodle**

# **Les avantages :**

- Le processus de restauration d'un cours permet à l'enseignant d'écraser les données de n'importe quel cours, ajouter les données de n'importe quel cours, dupliquer un cours avec son contenu et choisir les options pour inclure les données des élèves ou les données/informations du cours.
- Il est possible d'adapter la plateforme selon sa charte graphique en utilisant les feuilles de styles et en changeant les bannières et les icônes dans les dossiers dédiés
- Les apprenants pourront se connecter à Moodle depuis n" importe quel poste client internet sans que leur poste ne requière une configuration spéciale
- La plateforme est compatible avec tous les systèmes d'exploitation

# **Les inconvénients :**

Moodle est une plateforme très riche en fonctionnalités, sa prise en main par les apprenants peut nécessiter un temps d'adaptation car les pages peuvent être très chargées d'informations. [20]

# **IV.3 Les langages de développement utilisés**

# **IV.3.1 HTML (HyperText MarkupLanguage)**

# **Définition**

HTML est un langage de description de document utilisé sur Internetpour faire des pages Web. Son sigle signifie « HyperText MarkupLanguage » en anglais, littéralement « langage de marquagehypertexte ». Le balisage HTML est incorporé dans le texte du document etest interprété par un navigateur Web.**[17]**

# **IV.3.2 PHP (Personnal Home Page)**

# **Définition**

Le langage PHP (Personale Home Page ou PHP: Hyper textPreprocessor) a été mis au point au début d'automne 1994 par RasmusLerdorf.Ce langage de script lui permettait de conserver la trace des utilisateurs venantconsulter son CV sur son site, grâce à l'accès à une base de données parl'intermédiaire de requêtes SQL.**[17]**

# **Différences entre HTML et PHP**

Lorsqu'on navigue sur des pages écrites en html :

- Le navigateur envoie une requête au serveur web.
- Le serveur web, dans le cas où il trouve le fichier demandé, renvoie le code html au navigateur.

 Dans le cas où le navigateur veut accéder à une page écrite en PHP, les choses sont un peu différentes:

Le navigateur envoie une requête au serveur web.

 Si le serveur web trouve le fichier demandé, il le transmet au paire, ou analyseur syntaxique, PHP.

 Le paire interprète le code PHP et communique éventuellement avec le serveur MySQL, puis, si le script est sans erreur, génère du code html et le renvoie au serveur web. Le serveur renvoie ensuite le code html au navigateur.

# <span id="page-49-0"></span>**IV.3.3 MYSQL**

# **Définition**

 MySQL est un gestionnaire de base de donnée libre. Il est très utilisé dans les projets libres et dans le milieu industriel. MySQL est un SGBDR facile à utiliser qui Convient très bien pour la plupart des sites web. La rapidité de développement a été, depuis le début l'objectif principal de ceux qui l'ont écrit. Pour cela ils ont décidé de proposer moins de fonctionnalités, mais son installation et son utilisation sont plus aisées. [14]

# **Pourquoi utiliser PHP/MySQL ?**

 Lors de l'implémentation de notre application sous forme d'un site web électronique, nous avions le choix entre de nombreux produits. Nous devions notamment choisir :

- La plate-forme matérielle du serveur Web.
- Un système d'exploitation.
- Un logiciel de serveur Web.
- Un système de gestion de base de données (SGBD).
- Un langage de programmation ou de script.

L'une des caractéristiques intéressantes de PHP est qu'il existe des versions pour Windows, pour la plupart des versions d'Unix, et pour la plupart des serveurs Web professionnels. MySQL est tout aussi flexible. Quel que soient la plate-forme, le système d'exploitation ou le serveur (Linux et Apache ou Windows et IIS), nous pensons que PHP/MySQL sont des options très intéressantes.

# **Les multiples possibilités du PHP/MySQL:**

Authentification de Sessions, gestion de formulaires, Chat, Messagerie (Interne, Email), Gestion Dates/Heures/Agenda, E-Commerce, Gestion de fichiers/FTP, Livres d'or, Mailing List/Newsletter, Menus, Moteurs de recherche interne, News, Petites Annonces, Portails, Statistiques, Tâches CRON...

# **IV.3.4 CSS**

Les feuilles de styles (en anglais "Cascading Style Sheets") sont unlangage qui permet de gérer la présentation d'une page Web. Le langageCSS est une recommandation du World Wide Web Consortium. Les stylespermettent de définir des règles appliquées à un ou plusieurs documentsHTML. Ces règles portent sur le positionnement des éléments, l'alignement, lespolices de caractères, les couleurs, les marges et espacements, les bordures, lesimages de fond, etc.**[19]**

# **IV.3.5 Java scripts**

JavaScript est un langage de programmation de scripts, principalementutilisé dans les Pages web interactives. C'est un langage orienté objet àprototype, c'est -à-dire que les bases du langage et ses principales interfaces sontfournies par des objets qui ne sont pas des instances de classes, mais qui sontéquipés de constructeurs permettant de générer leurs propriétés. Le langage aété créé en 1995 par Brendan Eich pour le compte de NetscapeCommunications Corporation. Le langage actuellement à la version 1.8.2est une implémentation de la 3e version de la norme ECMA-262 quiintègre également des éléments inspirés du langage Python. La version1.8.5 du langage est prévue pour intégrer la 5e version N du standard ECMA.**[19]**

# **IV.4 Différence entre PHP, HTML, CSS et Java script**

PHP est un langage coté serveur, il permet de générer des pages web à lavolée plutôt que de servir des pages web statiques. En fait quand on regarde cequi se passe sur le serveur web d'un site utilisant PHP, c'est toujours Apache qui s'occupe de recevoir les requêtes http qui proviennent d'internet.

Inversement, HTML/CSS et Java script sont tous des langages coté client,ils sont exécutés sur le navigateur.HTML/CSS sont complémentaires : HTML est un langage debalise qui sert à définir la structure sémantique d'une page web, tandis queCSS permet de définir la manière dont s'affichent tous ces éléments à l'écran.Mais ça n'est pas tout, il Ya mieux : Java script est quant à lui un véritablelangage de programmation, qui permet de rendre les pages web interactives.

Java script permet tout simplement de modifier une page web sans avoir unerecours au serveur. On peut ainsi crée des animations, afficher des messagesd'erreurs lors de remplissage d'un formulaire.**[16]**

# **IV.5 Implémentation**

L'interface graphique s'avère sans aucun doute la partie la plus crucialedans une application web. Elle contribue à la construction de la premièreimpression qu'à l'internaute du système.

**IV.5 .1 Mise en place de notre scénario pédagogique sur la plateforme moodle :**

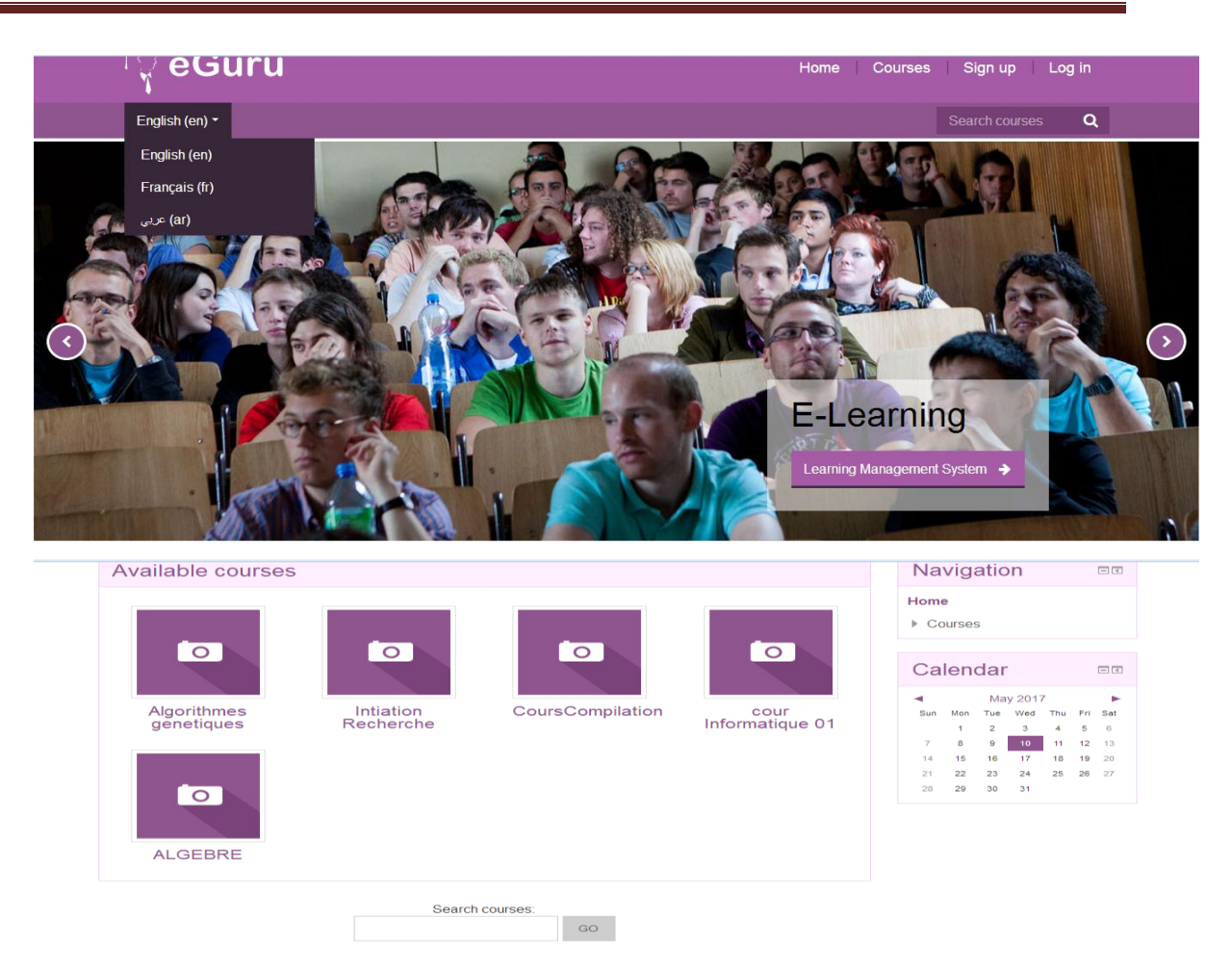

**Figure IV. 2** : L'interface principale de l'application

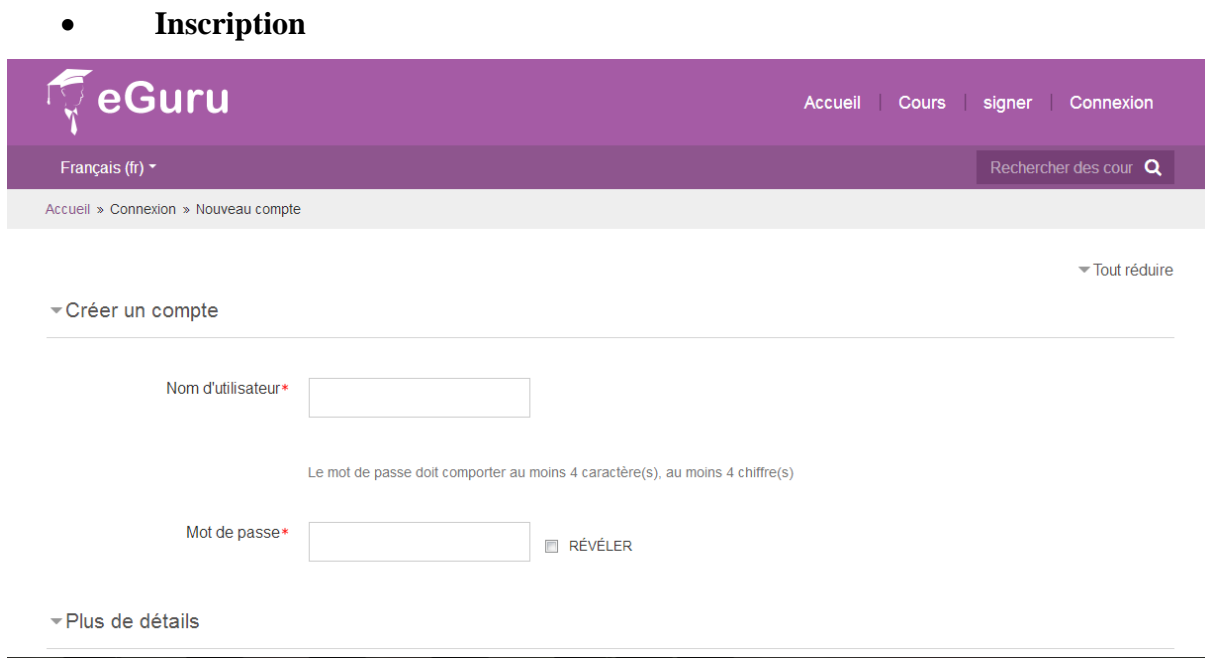

 **Figure IV.3 : Inscription utilisateur**

# **Création du cours directement sur moodle**

**Etape 1 :** ajouter le cours en choisissant sa catégorie.

**Etape 2 :** remplir un formulaire qui contient différentes informations sur le cours comme son titre, son nom abrégé, son identifiant, son résumé, ainsi que le format du cours selon les besoins (hebdomadaire, thématique, informel, SCORM).

**Etape 3** : activation du mode édition, il permet l'ajout, modification ou suppression des activités et ressources, le bloc administration du site (réglage). Voir figure IV.2

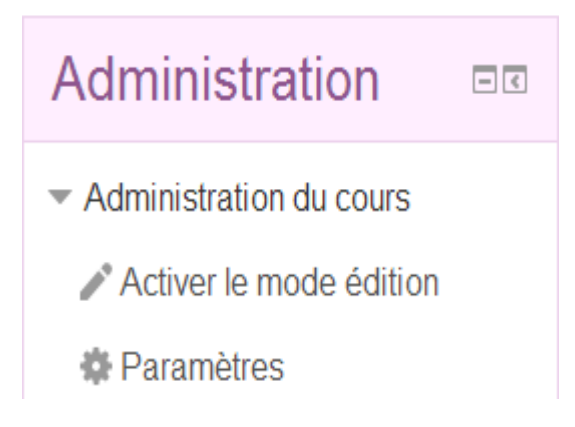

**Figure IV.4** : Bloc réglage activer mode édition

# **Remarque :**

Le cours est composé en plusieurs sections, chacune représente un thème ou semaine selon le format choisi

La première section est destinée à afficher le titre du cours et ces consignes, comporte aussi un forum des nouvelles qui permet l'affichage des dernières nouvelles de l'enseignant pour ces étudiants.

les autres sections sont consacrées aux ressources et aux activités, nous avons utilisé chaque section pour une partie du cours.

Chaque activité ou ressource peut être renommé, déplacer, dupliquer, supprimer, caché…etc.

**Etape 4** : remplir le contenu du cours en ajoutons des activités ou des ressources,

Il existe différents types d'activités et ressources.

Dans notre plateforme nous avons utilisé comme activités (atelier, base de donnée, consultation, leçon, outil-externe, wiki) et comme ressources (étiquette, dossier, fichier, livre, page, URL, paquetage IMS content) pour représentés le contenu de notre cours.

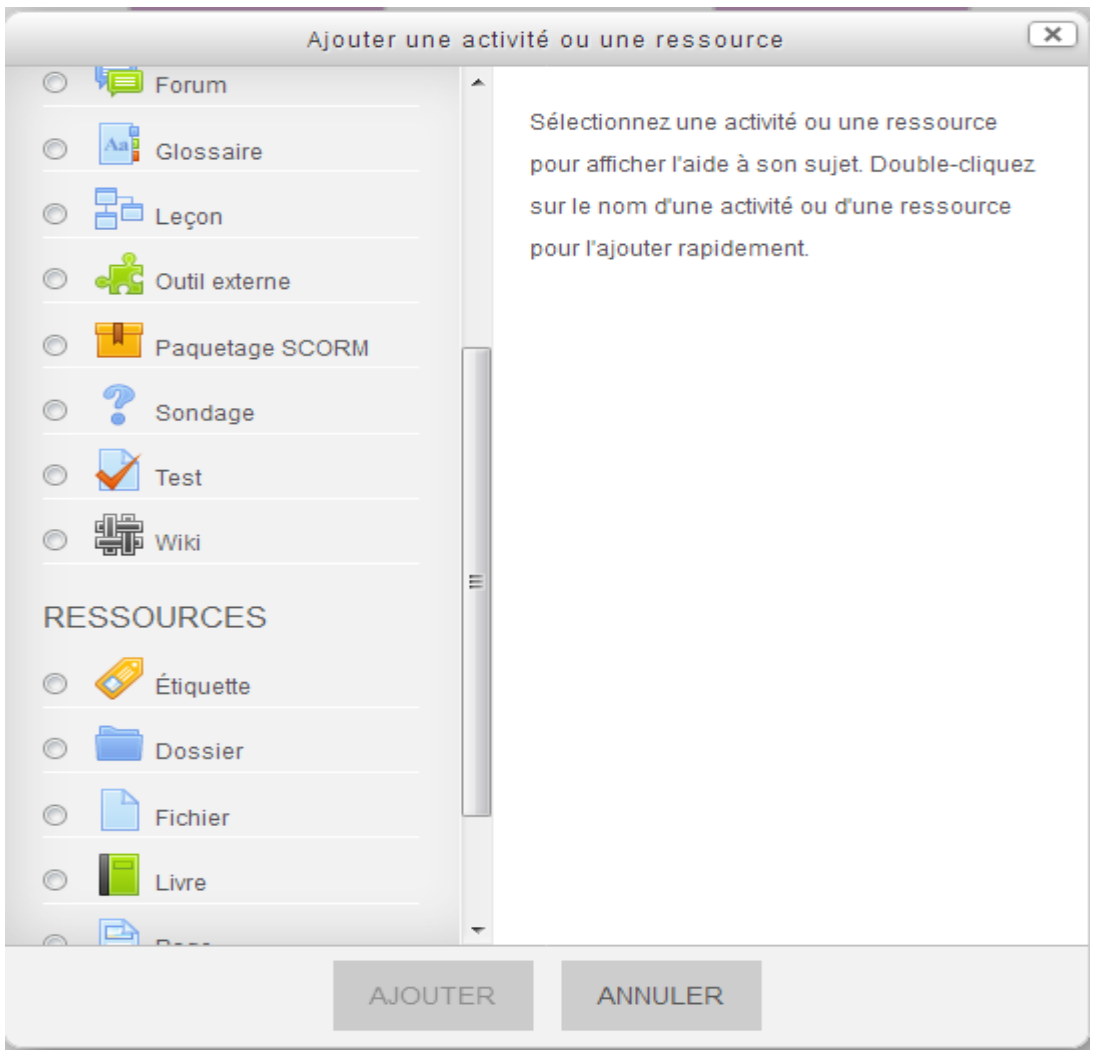

**Figure IV.5 :** Ajout d'une ressource et activités

Nous avons aussi définie quelques tests, en utilisant les activités (test, devoir,……), le contenu des tests est sous forme de questions que nous avons créé en choisissant le format et le type dans la banque Questions.

 Dans notre cas nous avons créés des questions de type (appariement, choix multiple, réponse courte, vrai/faux…etc.). Si nous voulons rajouter des questions il faut revenir au test déjà créé.

La figure IV.6 illustre le résultat obtenu lors de la création d'un test

| Accueil » Infiation Recherche » Section 1 » Test N01 » Prévisualisation |                                                                               |                                                                                                    |  |  |  |  |  |
|-------------------------------------------------------------------------|-------------------------------------------------------------------------------|----------------------------------------------------------------------------------------------------|--|--|--|--|--|
|                                                                         |                                                                               |                                                                                                    |  |  |  |  |  |
| Navigation du test                                                      | Question 1<br>Pas encore répondu                                              | Encerclez les lettres relatives aux réponses justes.                                                                             |  |  |  |  |  |
| fatima maatouk                                                          | Noté sur 2.00<br><b>₩</b> Marquer la<br>question<br>叠 Modifier la<br>question | 1. Quel est l'outil qui permet de repérer dans un document son<br>organisation intellectuelle?<br>Veuillez choisir une réponse : |  |  |  |  |  |
| 5<br>Terminer le test                                                   |                                                                               | $\odot$<br>a-l'annexe                                                                                                    |  |  |  |  |  |
| Temps restant 0:59:03<br>PRÉVISUALISER À NOUVEAU                        |                                                                               | $\odot$<br>b-la table des matières                                                                                               |  |  |  |  |  |
|                                                                         |                                                                               | $\odot$<br>c-la bibliographie                                                                                                    |  |  |  |  |  |
| Navigation<br>国内                                                        |                                                                               | $\odot$<br>d- le glossaire                                                                                                    |  |  |  |  |  |
| Administration<br>国国                                                    |                                                                               |                                                                                                    |  |  |  |  |  |
|                                                                         | Question 2<br>Pas encore répondu                                              | Citez deux exemples de rapports scientifiques?                                                                                   |  |  |  |  |  |

**Figure IV.6** : Activité test

La page des réponse contient tout les réponse de la étudiant

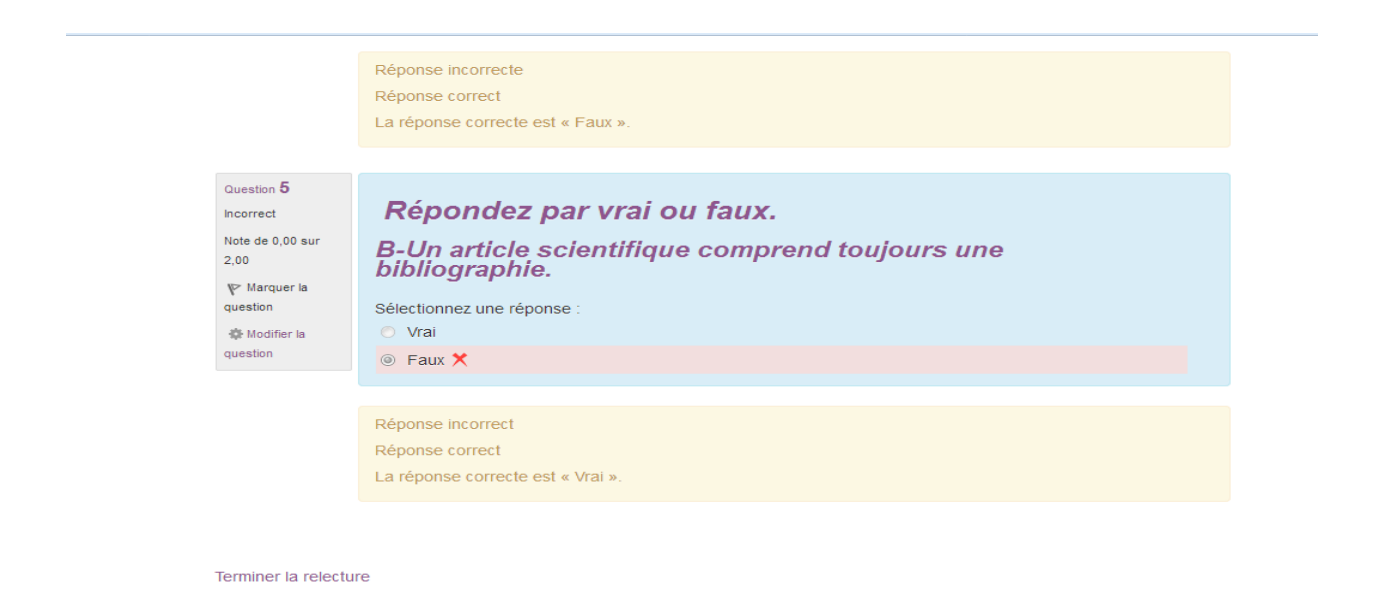

 **Figure IV.7 :**La page de réponse de test

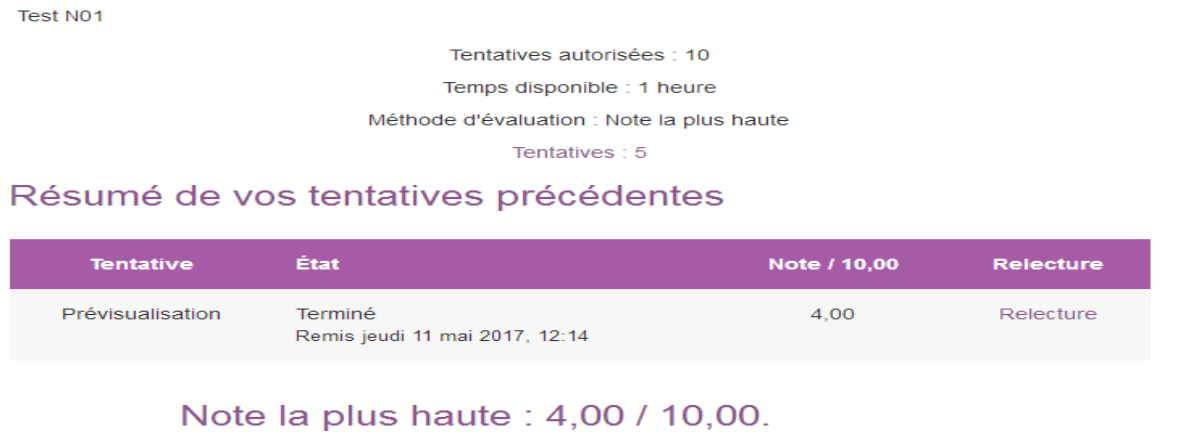

# Encas vous avez terminé de test,et la consultation de ses résultats

**Figure IV. 8**: consultation de ses résultats

 Nous avons aussi créé quelque ressource parmi eux la ressource livre, les étapes de création sont les suivantes :

- **Etape 1 :** sélectionner la ressource livre dans la liste des ressources,
- **Etape 2 :** remplir le formulaire, il faut sélectionner le format des titre des chapitres.

-Pour ajouter un nouveau chapitre le modifier ou le supprimer il suffit d'aller sur la table des matières.

**Etape 5 :** la création des utilisateurs. (Voir figure IV.4)

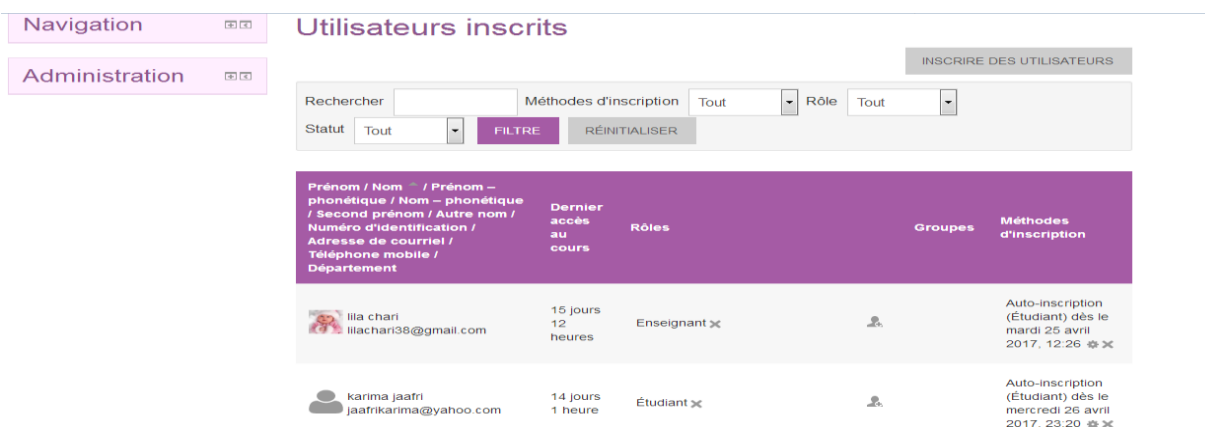

**Figure IV.9**: Liste d'apprenants inscrits dans le cours

**Remarque :** pour chaque utilisateur un rôle peut être attribué.

**Etape 6:** inscription d'utilisateurs dans son cours

Cette inscription peut se faire selon deux manières ou bien auto inscription qui permet aux utilisateurs de s'inscrire en utilisant une clé ou bien manuelle ou les étudiants sont intégrer dans le cours par l'enseignant manuellement.

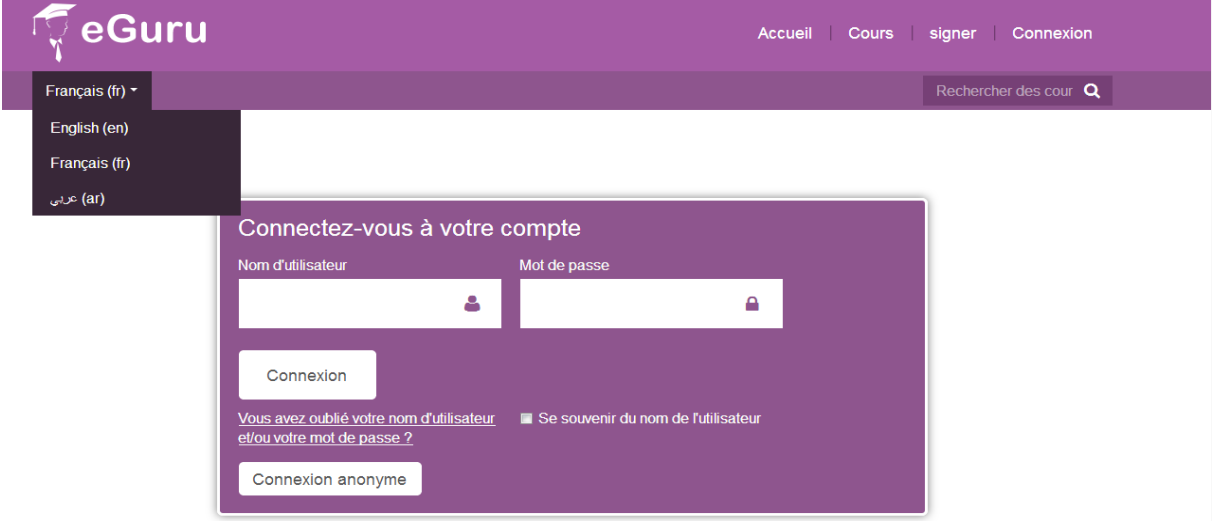

# **Figure IV.10** :La page d'inscription avant la connexion

**Etape 7:** création des groupes, Pour cela nous avons trois possibilités dont deux consistent à créer le groupe manuellement ou automatiquement et une troisième qui permet d'exporter un groupe déjà créé.

**Etape 8:** création des blocs, sur Moodle il est possible d'ajouter différents blocs qui vont apparaitre comme des fenêtres sur la page d'accueil, dans notre cas nous ajoutons blocs : -le bloc calendrier

-le bloc d'utilisateur en ligne.

Et ainsi nous obtiendrons notre premier cours en utilisant différentes ressources et activités

Ona la base de donnée des cours insérer de Moodle

| phpMyAdmin                                                     |                              | Cerver: mysql wampserver » (Database: moodle » Table: mdl course Central course table" |                                 |        |                                                |                 |    |              |                                                                                |          |                   |    |              |      |
|----------------------------------------------------------------|------------------------------|----------------------------------------------------------------------------------------|---------------------------------|--------|------------------------------------------------|-----------------|----|--------------|--------------------------------------------------------------------------------|----------|-------------------|----|--------------|------|
| $\triangleright$ $\triangleright$ $\ominus$ $\in$ $\mathbb{R}$ | <b>Browse</b>                | Structure                                                                              | $\bigoplus$ SQL                 | Search | Insert Export Import O Privileges & Operations |                 |    |              |                                                                                |          | <b>O</b> Triggers |    |              |      |
| $\overline{\phantom{a}}$<br>(Recent tables)                    |                              | Showing rows 0 - 5 (6 total, Query took 0.0000 sec)                                    |                                 |        |                                                |                 |    |              |                                                                                |          |                   |    |              |      |
| mdl chat messages                                              |                              |                                                                                        |                                 |        |                                                |                 |    |              |                                                                                |          |                   |    |              |      |
| mdl_chat_messages_cu                                           |                              |                                                                                        |                                 |        |                                                |                 |    |              |                                                                                |          |                   |    |              |      |
| mdl_chat_users                                                 |                              | SELECT * FROM 'mdl_course'                                                             |                                 |        |                                                |                 |    |              |                                                                                |          |                   |    |              |      |
| <b>A</b> <i>mdl</i> choice                                     |                              |                                                                                        |                                 |        |                                                |                 |    |              |                                                                                |          |                   |    |              |      |
| mdl_choice_answers                                             |                              |                                                                                        |                                 |        |                                                |                 |    |              | Profiling [Inline] [Edit] [Explain SQL] [Create PHP Code] [Refresh]            |          |                   |    |              |      |
| mdl choice options                                             |                              |                                                                                        |                                 |        |                                                |                 |    |              |                                                                                |          |                   |    |              |      |
| mdl cohort                                                     | Number of rows:              | $\overline{\phantom{a}}$<br>25                                                         |                                 |        |                                                |                 |    |              |                                                                                |          |                   |    |              |      |
| mdl_cohort_members                                             | Sort by key: None            |                                                                                        | $\overline{\phantom{a}}$        |        |                                                |                 |    |              |                                                                                |          |                   |    |              |      |
| mdl_comments                                                   |                              |                                                                                        |                                 |        |                                                |                 |    |              |                                                                                |          |                   |    |              |      |
| mdl_config                                                     | + Options                    |                                                                                        |                                 |        |                                                |                 |    |              |                                                                                |          |                   |    |              |      |
| and config log<br>mdl_config_plugins                           | $\leftarrow$ T $\rightarrow$ |                                                                                        | vid category sortorder fullname |        |                                                |                 |    |              | shortname idnumber summary summaryformat format showgrades newsitems startdate |          |                   |    |              | mark |
| mdl_context                                                    |                              | □ 黒 Edit Copy m Delete 1                                                               | $\mathbf{0}$                    |        | Bienvenue                                      | <b>MOODLE</b>   |    | <br><b>b</b> |                                                                                | $0$ site |                   | 10 |              |      |
| mdl_context_temp                                               |                              |                                                                                        |                                 |        |                                                |                 |    |              |                                                                                |          |                   |    |              |      |
| <b>A I</b> and course                                          |                              | □ 黒 Edit / Copy ■ Delete 11                                                            |                                 |        | 10004 cour Informatique<br>01                  | informatique 01 |    |              |                                                                                | 1 topics |                   |    | 5 1489359600 |      |
| mdl_course_categories<br>mdl course completions                |                              | ■ 最 Edit / Copy ■ Delete 12                                                            |                                 | 10003  | CoursCompilation Compilation                   |                 |    |              |                                                                                | topics   |                   |    | 5 1490223600 |      |
| mdl_course_completion                                          |                              | □ 黒 Edit / Copy ■ Delete 13                                                            |                                 |        | 10002 Intiation                                | Intiation       | 03 |              |                                                                                | topics   |                   |    | 5 1490310000 |      |
| mdl course completion                                          |                              |                                                                                        |                                 |        | Recherche                                      | Recherche       |    |              |                                                                                |          |                   |    |              |      |
| mdl course completion                                          |                              | ■ 最 Edit / Copy B Delete 14                                                            |                                 | 10001  | Algorithmes                                    | Algorithmes     |    |              |                                                                                | topics   |                   |    | 5 1487890800 |      |
| mdl_course_format_optic                                        |                              |                                                                                        |                                 |        | genetiques                                     | genetiques      |    |              |                                                                                |          |                   |    |              |      |
| mdl_course_modules                                             |                              | □ ■ Edit / Copy ■ Delete 15                                                            | $\overline{2}$                  |        | 20001 ALGEBRE                                  | <b>ALGEBRE</b>  |    |              |                                                                                | 1 social |                   |    | 5 1490310000 |      |
| mdl course modules co                                          |                              |                                                                                        |                                 |        |                                                |                 |    |              |                                                                                |          |                   |    |              |      |
| mdl course published                                           | Check All                    | With selected:                                                                         | ⋹                               | Change | <b>Delete</b>                                  | <b>Export</b>   |    |              |                                                                                |          |                   |    |              |      |
| mdl_course_request<br>mdl course sections                      | Number of rows:              | 25<br>$\blacktriangledown$                                                             |                                 |        |                                                |                 |    |              |                                                                                |          |                   |    |              |      |
|                                                                |                              |                                                                                        |                                 |        |                                                |                 |    |              |                                                                                |          |                   |    |              |      |

**Figure IV.11** : la page la base de donnée de cours

# **IV.6 Conclusion**

Dans ce dernier chapitre nous avons pu réaliserunscénario de cours pour une formation, en utilisant les la plateforme Moodle.

Notre objectif principalement est de faire une proposition de scénarisation des cours pour une formation à distance en ligne, la création du contenu des cours pour que l'apprenant puisse suivre etconsulter ces cours et faire ces tests qui lui sont proposés. L'apprenant peut avoir la possibilité de participer aux forums, d'envoyer un message à un autre apprenant ou même à l'administrateurou un formateur qui lui peut modifier la programmation des cours en cas des absences. Ainsi la possibilité de discussion avec ce formateur-tuteuren ligne, la modification de son profil et la consultation de ses résultats.

# *Conclusion*  **Générale**

# **Conclusion générale**

 Le principal objectif de notre travail était de développer une application web pour la conception d'un logiciel afin de répondre aux besoins de l'apprenant et les méthodes d'apprentissage.

Le principe derrière le e-Learning est de remplacer les anciennes façons temps, place, contenu de l'apprentissage prédéterminé avec des processus d'apprentissage rapides, ouverts et personnalisés.

Le e-Learning doit donc parvenir à convaincre de son rapport efficacité/prix et conquérir une véritable légitimité, ce qui soulève la question de la reconnaissance professionnelle des diplômes en ligne.

Ce travail consiste à l'implémentation et la mise en œuvre d'une formation scénarisée sur la plateforme MOODLE pour mettre en place les différents cours pédagogiques de la dite formation. On permet alors Cette aux formateurs de créer leurs cours, leurs tests et faire le suivi des apprenants. Et de reformuler le déroulement des cours en cas d'absences.

L'apprenant peut s'inscrire, lire ses cours, faire des tests, communiquer avec les autres apprenants de la plate-forme (chat, forum), comme il peut communiquer avec les formateurs via les classes virtuelles.

Un administrateur gère cette plate-forme (l'activation des comptes, lesuivi et l'évaluation des autres utilisateurs…).

# **Perspectives**

En perspectives, nous souhaitons la généralisation de la scénarisation pédagogique de tous autres cours de la plateforme e-Learning afin que celle-ci soit utilisée comme un seul système LMS (Learning Management System) pour influer sur la manière du déroulement des enseignements et d'améliorer cette leur qualité.

Le travail réalisé peut être amélioré et enrichi afin d'en faire un système plus intégré et performant.

 Faire des captures vidéo via la webcam pendant le parcours des cours afin de permet au formateur de connaitre l'état de l'apprenant.

# **Bibliographie**

# **Bibliographie**

**[1]** Duplessis Pasca, 2014,« Les méthodes pédagogiques en information-documentation. Les Trois couronnes »[.http://lestroiscouronnes.esmeree.fr/outils/les-methodes-pedagogiques](http://lestroiscouronnes.esmeree.fr/outils/les-methodes-pedagogiques-en-information-documentation)[en-information-documentation](http://lestroiscouronnes.esmeree.fr/outils/les-methodes-pedagogiques-en-information-documentation)

**[2] Gilles G. Jobin**, 1999, « Scénarios pédagogiques : trois styles »[.http://www.gilles](http://www.gilles-jobin.org/maths/outaouais1999/typesdescenarios.htm)[jobin.org/maths/outaouais1999/typesdescenarios.htm](http://www.gilles-jobin.org/maths/outaouais1999/typesdescenarios.htm)

**[3]** Sans auteur « GUIDE PRATIQUEPOUR REDIGERUN SCENARIOPEDAGOGIQUE ».

# **[http://www.adpsa12.org/ADPSA\\_modele/DOC\\_PDF/DI\\_Guide\\_Pratique\\_scenario](http://www.adpsa12.org/ADPSA_modele/DOC_PDF/DI_Guide_Pratique_scenario_pedagogique.pdf) [\\_pedagogique.pdf](http://www.adpsa12.org/ADPSA_modele/DOC_PDF/DI_Guide_Pratique_scenario_pedagogique.pdf)**

**[4]** Compétences : Formateur : Les avantages et les inconvénients des différentes méthodes pédagogiques[.http://www.demos.fr/chaines-thematiques/formateur/Pages/post-](http://www.demos.fr/chaines-thematiques/formateur/Pages/post-1900.aspx)[1900.aspx](http://www.demos.fr/chaines-thematiques/formateur/Pages/post-1900.aspx)

**[5]** Mr BENABDALLAH Mohammed Ilyes, Mr BEMRAH Mohammed Achraf, Année 2013-2014 « Conception et réalisation d'un didacticiel exerciseur», Mémoire de mastère , Université Abou BakrBelkaid– Tlemcen .

**[6]** Mahmoud Baklouti, Année 2003, « E-learning : Présentation, aspects, enjeux et avenir »,

Mémoire de mastère, UNIVERSITE DE SFAX.

**[7]** Sans auteur « FORMATION E-LEARNING, L'ESSENTIEL À RETENIR ».

# **[http://www.e-doceo.net/telechargement/livre\\_blanc\\_e-learning.pdf](http://www.e-doceo.net/telechargement/livre_blanc_e-learning.pdf)**

**[8]** Anne Delaby, 2006, « Créer un cours en ligne ».**[http://www.umc.edu.dz/](http://www.umc.edu.dz/%20images/imagescoursenligne.pdf)** 

# **[images/imagescoursenligne.pdf](http://www.umc.edu.dz/%20images/imagescoursenligne.pdf)**

**[9]** Formation des enseignants universitaires à la conception d'un cours en ligne et son implémentation sur une plateforme d'enseignements à distance (site consulté en Mars 2010).

# **<http://www.djamiatic.net/ead2011/conception.html>**

**[10]** Scénarisation d'un module d'enseignement en ligne(site consulté en 25/01/2015) **. [https://fr.slideshare.net/merlinlamago/scenarisation-dun-module-denseignement-en](https://fr.slideshare.net/merlinlamago/scenarisation-dun-module-denseignement-en-ligne)[ligne](https://fr.slideshare.net/merlinlamago/scenarisation-dun-module-denseignement-en-ligne)**

# **[11]** lesavantages et les inconvénients des Cours en ligne.**[http://www.experts](http://www.experts-tourisme.fr/avantages-inconvenients-s317526.htm)[tourisme.fr/avantages-inconvenients-s317526.htm](http://www.experts-tourisme.fr/avantages-inconvenients-s317526.htm)**

**[12]** Atmani Hocine, SefsafiSoumia, Année 2009, « Découverte et sélection des web servicesdans le cadre du e-Learning selon le profil utilisateur », Mémoire de fin d'études.

**[13]** B. Kouninef, M. Djelti, S.M. Rerbal, Année 2006 ,« conception et realisation d'une plate formee-learning avec migration au m-learning », Institut Des télécommunications.

**[14]** Denis Conan, Chantal Taconet, Christian Bac**,**Octobre 2015, « Introduction au langage de modélisation UML ».

# **[https://moodle.umons.ac.be/pluginfile.php/69110/mod\\_resource/content/3/ODL\\_C](https://moodle.umons.ac.be/pluginfile.php/69110/mod_resource/content/3/ODL_Ch1_UML.pdf) [h1\\_UML.pdf](https://moodle.umons.ac.be/pluginfile.php/69110/mod_resource/content/3/ODL_Ch1_UML.pdf)**

**[15]** Laurent Piechocki, 22/10/07, « UML,le langage de modélisation objet unifié ». <http://d1n7iqsz6ob2ad.cloudfront.net/document/pdf/533b77907594b.pdf>

**[16]** Quelle est la différence entre Javascript, HTML, CSS et PHP ?.

<http://www.finalclap.com/faq/183-difference-javascript-html-css-php>

**[17]** Mr. Dham bousmaha,ben kadi khadidja ,lakrim Fatima, Année 2008/2009,

Mémoire: « réalisation d'un site web dynamique-inscription en linge à l'université d'Adrar ».

**[18]** Mr. ELMIR Youssef, ELHOR Wahiba et ELHOR Fatima ,

Année2013/2014, Mémoire : « Social Network for Algerian University».

**[19]** BERKANE Tassadit(15 Mars 2012) , **HYPERMEDIA ADAPTATIF** 

**EDUCATIF :INTERFACE ADAPTATIVE ET GESTIO N DES PROFILS** 

**APPRENANTS ,**MEMOIRE DE MAGISTER, on Systèmed'Information & Intelligence Artificielle , Université MouloudMammeri.

**[20] D.D-SEMANOU, A.Durand, M.LEPROUST, H.VANDERSTICHEL** . Etude comparative de plates-formes de formation à distance. Dans le cadre du Projet @2L Octobre 2007.**[https://www.projet-plume.org/files/Choix\\_plateforme\\_a2l.pdf](https://www.projet-plume.org/files/Choix_plateforme_a2l.pdf)**

# **Glossaire A**

**Apprenant :** Tout individu qui suit une formation

**Asynchrone :** Modalités d'échange d'informations en différé (e-mail, forum, etc.). Dans une formation asynchrone, l'échange avec les autres apprenants ou avec les tuteurs s'effectue en différé via des modes de communication ne nécessitant pas de connexion simultanée. Il peut s'agir de forums de discussion ou bien encore de l'échange de mails.

**Autonomie :** Nous entendons par autonomie, la faculté de pouvoir déterminer soi-même ses objectifs de formation et d'être capable de mettre en oeuvre les moyens pour y arriver.

**Apache :** logiciel serveur web, gratuit, occupant 60% du marché.

**Association :** lien entre deux entités représentant une action reliant ces entités

# **B**

**BDD :** Base De Données.

# **D**

**Dreamweaver** :c'est premier rédacteur HTML.

**Diagramme UML** : l'UML constant définir neuf types en diagramme.

# **E**

**E-Learning :** Le e-Learning que l'on peut traduire par apprentissage (Learning) électronique (e).

# **H**

**Html:** Hyper Text Markup Language, est ensemble des règles et des commandes d'affichage permettant de définir un document pouvant être intégré à un site web.

**I**

**Index:** Dans une organisation séquentielle indexée, la liste des clés de chaque groupe d'enregistrements avec l'adresse correspondante sur le disque.

**Interface:** est un classificateur qui déclare d'un ensemble de fonctions et obligations publiques cohérentes.

**L**

**LMS** Learning Management System : System de gestion des process d'apprentissage, en d'autres mots, plateformes e-Learning.

# **M**

**MySQL:** dérive directement de SQL (structured Query Language) qui est un langage de requête vers les BDD exploitant le modèle relationnel.

# **P**

**PHP:** est un langage de programmation utilisé sur Internet. Le terme PHP est un acronyme récursif pour "PHP: Hypertext Preprocessor".

# **S**

**Synchrone** Modalités d'échange d'informations en direct (exemple : téléphone, visioconférence, visiophonie, audiophonie, etc.). Dans une formation synchrone, l'échange avec les autres apprenants ou avec les tuteurs s'effectue en temps réel, par chat, par web- conférence ou par visioconférence... Les formations synchrones permettent également de partager des applications et d'interagir..

**SGBD:** Système de Gestion de Bases de Données.

**SQL :** est le langage d'interrogation de base de donnée le plus populaire dans le monde (gratuit, documentation disponible, sa rapidité, sa robustesse et sa facilité d'utilisateur).

**U**

**UML** Unified Model Language

**W**

**WWW: (**Word Wide Web) Toile d'araignée mondiale. Système de navigation hypertext et hypermedia développé au CERN à partir de 1989 par Tim-Berners-Lee et son équipe. Le Web est devenu la vitrine d'internet et attire aujourd'hui les innovations les plus importantes.

**WampServer:** Stands pour "Windows, Apache, MySQL et PHP." WAMP est une variation de LAMP pour les systèmes Windows et est souvent installé comme un ensemble de logiciels (Apache, MySQL et PHP). Il est souvent utilisé pour le développement web et les tests internes, mais peut aussi être utilisé pour servir des sites Web en direct.